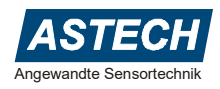

# **VLM60 Sensor für Geschwindigkeit und Länge**

as berührungslos-optisch arbeitende VLM60 ist ein modernes Geschwindigkeits- und Längenmessgerät in einem robusten Aluminium IP65-Gehäuse. Eine automatisch geregelte Weißlicht-LED beleuchtet die Oberfläche des Messobjekts. Das reflektierte Licht as berührungslos-optisch arbeitende VLM60 ist ein modernes<br>Geschwindigkeits- und Längenmessgerät in einem robusten<br>Aluminium IP65-Gehäuse. Eine automatisch geregelte Weißlicht<br>beleuchtet die Oberfläche des Messobjekts. Das projiziert. Die Bewegung des Messobjektes wird auf diese Weise mittels eines Korrelationsverfahrens gemessen. Dabei wird die Geschwindigkeit bidirektional sowohl in x- als auch in y-Richtung erfasst. Das VLM60 kann als direkter Ersatz für Messräder- oder sonstige Drehgeberapplikationen eingesetzt werden. Der eingebaute TTL-Inkrementalausgang hält für die beiden Bewegungsrichtungen je zwei Impulsphasen vor. Optional kann der berührungslose Sensor um eine Ethernetbasierte Feldbusschnittstelle erweitert werden. Durch die flexible Einbaulage, die geringen Abmaße und den kurzen Messabstand von 100 mm lässt sich das VLM60 in verschiedenste Anlagen einfach integrieren.

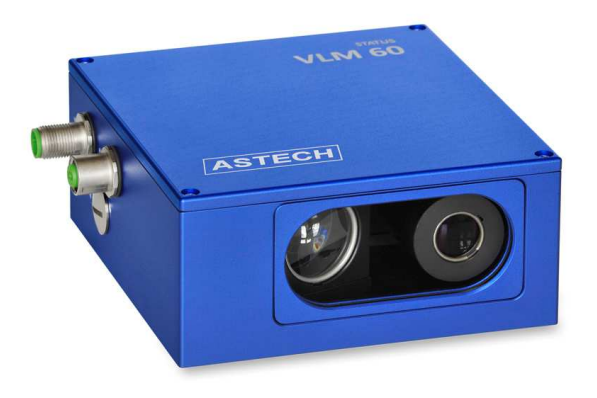

#### **Merkmale**

- Erfassung von Längs- und Querbewegung
- Erkennung Richtungswechsel
- Keine Mindestgeschwindigkeit, Messung ab 0 m/s
- Keine Objektberührung, kein Schlupf, verschleißfrei
- Keine gesundheitsschädigende Laserstrahlung
- Made in Germany

#### **Technische Daten**

#### **Anwendungen**

- Geeignet für unterschiedliche Einsatzfälle wie z.B. Zuschnitt, Positionierung, Regelung, Nachkontrolle, Qualitätssicherung
- Messung verschiedenster Produktformen wie z.B. Bänder, Bahnen, Platten, Rohre, Profile, etc.
- Integrierbar u.a. in Wickler-, Längsteilanlagen oder Beschichtungs- und Inspektionslinien

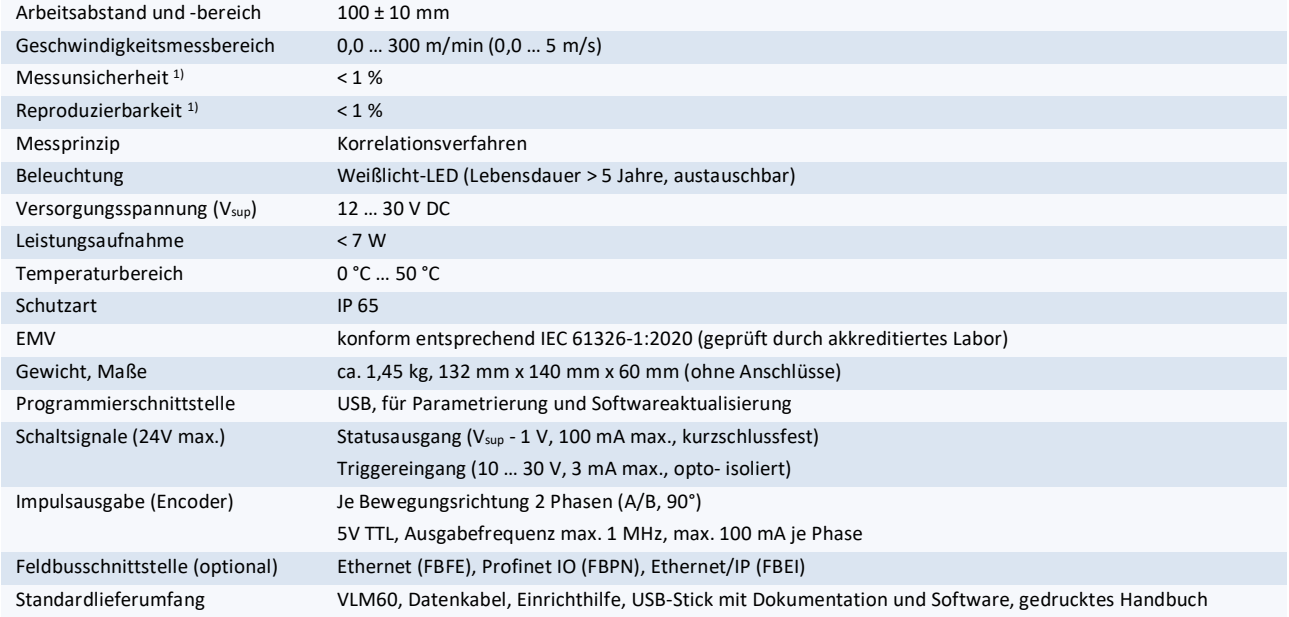

1) DIN 1319 / ISO 3534, vom gemessenen Längenwert, Prüfbedingung: Messlänge 10 m, konstante Geschwindigkeit, nominaler Arbeitsabstand, konstante Temperatur (20°C) und gleichbleibende Beleuchtung.

Vers. 1.0 (2021-07-30), 18-1500-01, Datenblatt\_VLM60\_DE\_V1.0

#### **C+R Automations- GmbH** Nürnberger Straße 45 90513 Zirndorf

Tel. +49 (0)911 656587-0 E-Mail: info@crautomation.de www.crautomation.a^

# **Anwenderhandbuch**

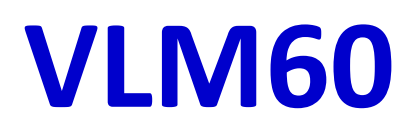

# **Version 1**

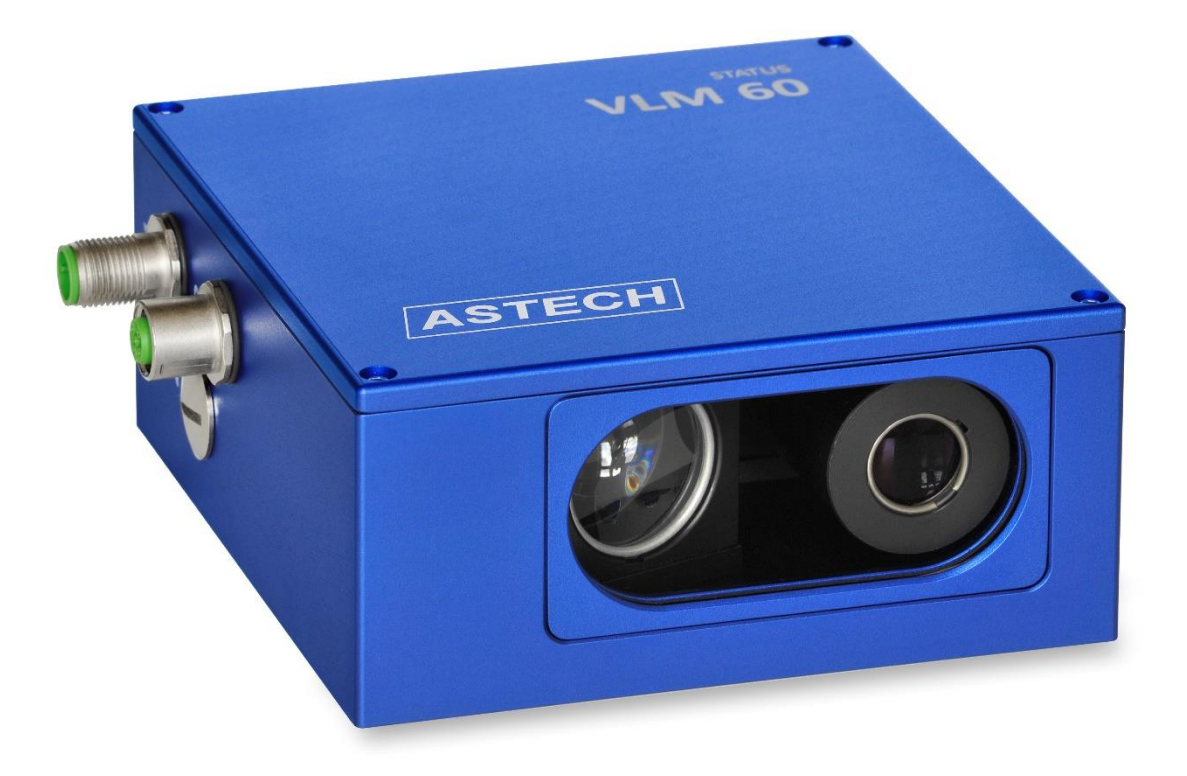

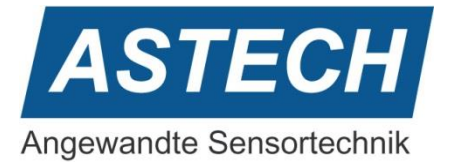

#### **Wichtige Anmerkungen und Hinweise**

Die Informationen in diesem Handbuch sind gründlich recherchiert und bearbeitet worden. Trotzdem können wir keine, wie auch immer geartete Haftung für Vollständigkeit oder Fehler übernehmen. Für Mitteilungen und Vorschläge sind wir jedoch immer dankbar.

Schadenersatzansprüche sind, außer bei Vorsatz oder Fahrlässigkeit, grundsätzlich ausgeschlossen.

Technische Änderungen, die der Verbesserung des Produktes dienen, behalten wir uns ohne entsprechende Mitteilung vor. Es kann also nicht davon ausgegangen werden, dass nachfolgende Produktversionen die gleichen Eigenschaften aufweisen wie die vorliegende.

Die Sicherheits- und Betriebshinweise sind sorgfältig zu lesen und bei der Handhabung des Gerätes zu beachten. Die Einsatzbedingungen sind einzuhalten. Die Nichtbeachtung der Hinweise oder sachwidrige Benutzung des Gerätes können zur Schädigung des VLM60 führen oder falsche Messergebnisse zur Folge haben. Steckverbinder dürfen nicht unter Spannung gesteckt oder gezogen werden. Alle Anschlussarbeiten dürfen nur spannungslos erfolgen.

Eingetragene Warenzeichen sind Eigentum ihrer Hersteller.

VLM60 - Anwenderhandbuch V1 Copyright © ASTECH Angewandte Sensortechnik GmbH, Rostock 2021 VLM60 ab Hardwareversion V3 (07/2021), Firmware Version ab V1.0 Druckdatum: 25.10.2021

#### **Revisionsüberblick**

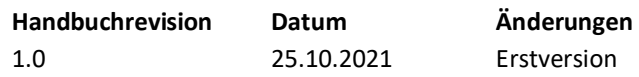

ASTECH GmbH, Schonenfahrerstr. 5, D-18057 Rostock

Internet: [www.astech.de](file://///alpha/data/DOC/Projekt/VLM500/Handbuch/in%20Arbeit/www.astech.de) E-Mail: [info@astech.de](mailto:info@astech.de) Telefon: +49 381 / 44073-0 Telefax: +49 381 / 44073-20

#### Inhaltsverzeichnis  $\mathbf{l}$ .

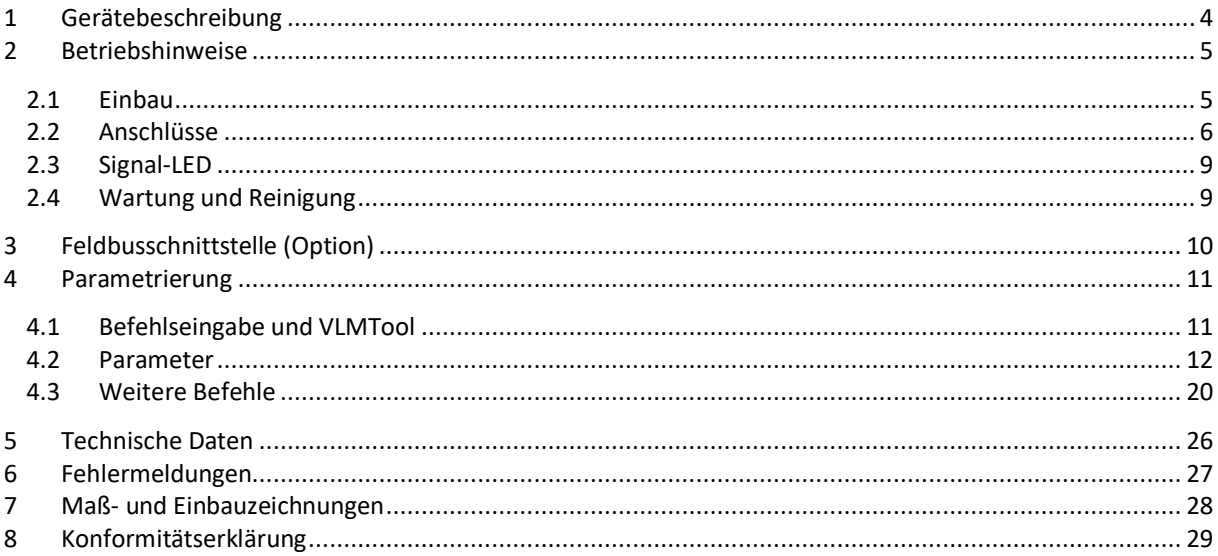

#### Abbildungsverzeichnis II.

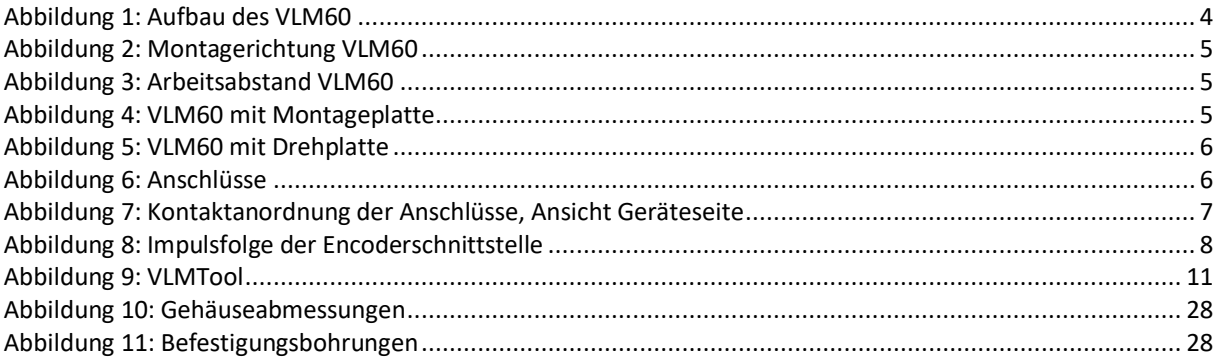

#### **Tabellenverzeichnis**  $III.$

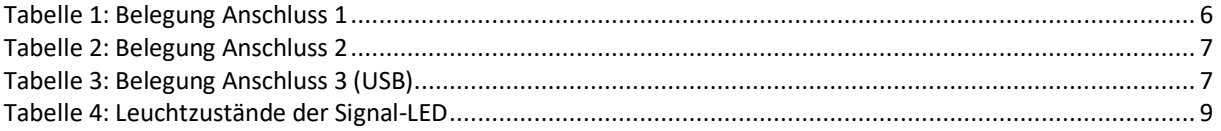

# <span id="page-4-0"></span>**1 Gerätebeschreibung**

Das VLM60 ist ein Sensor für die Erfassung der Geschwindigkeit von bewegten Objekten und der Messung der Länge. Er ist für den Einsatz im industriellen Umfeld vorgesehen. Das Messprinzip beruht auf einem Korrelationsverfahren. Selbst geringste Bewegungen können auf diese Weise erfasst werden. Eine Weißlicht-LED mit einer Fokussieroptik beleuchtet unter einem Winkel die Oberfläche des Messobjektes. Durch die Schrägbeleuchtung wird die Oberflächenstruktur in die Empfangsoptik reflektiert und vom Primärsensor empfangen. In der Auswertelektronik erfolgt die Weiterverarbeitung der Sensorsignale.

Der verwendete Sensor ermöglicht eine 2D-Messung, d.h. die Bewegung eines Messobjektes kann sowohl in x- als auch in y-Richtung gemessen werden. Die Ausgabe der Geschwindigkeitskomponenten erfolgt über zwei unabhängige *Impulsgeber* (Encoder-Emulation) mit je zwei Phasen. Bei Bedarf kann das VLM60 mit einer zusätzlichen *Feldbusschnittstelle* ausgestattet werden. Über eine *Programmierschnittstelle* wird das Verhalten des Gerätes mit Hilfe von Parametern eingestellt. **Abbildung 1: Aufbau des VLM60**

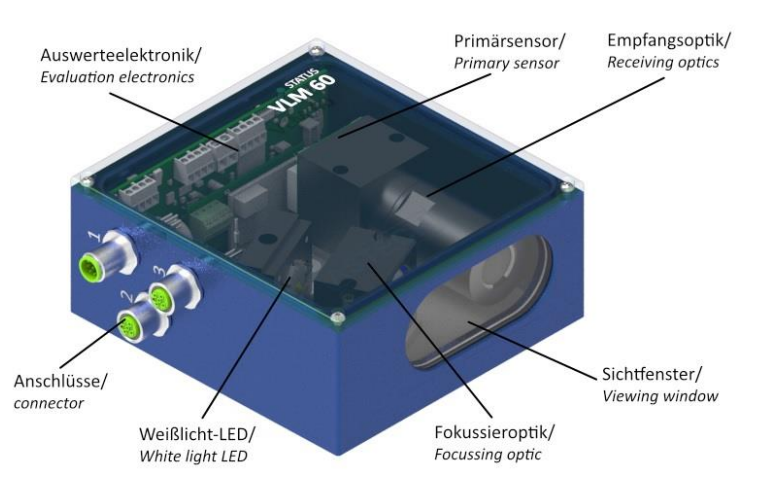

<span id="page-4-1"></span>

Das Messgerät wird in paralleler Ausrichtung im vorgeschriebenen Arbeitsabstand über oder unter dem Messobjekt montiert und erfasst selbstständig dessen Bewegung. Das zu vermessende Objekt muss sich dabei in der optischen Achse befinden. Mittels eines externen Schaltsignals können zudem getriggerte Längenmessungen vorgenommen werden. Neben der Länge kann der Sensor auch ein Qualitätssignal "Messrate" (0..100%) ausgeben, das eine Beurteilung der aktuellen Signalerfassung erlaubt. Die Montage bzw. Installation sollte stets so erfolgen, dass die Messrate ein Maximum erreicht.

Das VLM60 besitzt als Beleuchtungsquelle eine Weißlicht-LED. LEDs werden bezüglich ihres photobiologischen Gefährdungspotenzials klassifiziert; nicht nach den Kriterien des Laserschutzes. Die für LEDs anzuwendende Norm ist die EN/IEC 62471 "*Photobiologische Sicherheit von Lampen und Lampensystemen*". Das im VLM60 eingesetzte LED-Leuchtmittel ist der Risikoklasse RG-2 (moderate risk) zugeordnet. Das bedeutet, dass das Leuchtmittel aufgrund des normalen Verhaltens des Nutzers (d.h. den Kopf abzuwenden als die natürliche Reaktion beim Blick in eine sehr helle Lichtquelle) im Gebrauch keine Gefährdung darstellt. Der folgende Hinweis sollte dennoch beachtet werden.

Es wird empfohlen bei Betriebsbereitschaft des Gerätes nicht direkt in die Beleuchtungsquelle zu schauen.

#### **Hinweis zur Maschinenrichtlinie 2006/42/EU**

Das VLM60 stellt keine Maschine im Sinne der EU-Richtlinie 2006/42/EU dar. Für das VLM60 gibt es daher keine Konformitätserklärung bezüglich dieser Richtlinie. Die Richtlinie regelt vielmehr die Anforderungen an eine Maschine. Darunter wird in diesem Zusammenhang eine Gesamtheit von verbundenen Teilen oder Vorrichtungen verstanden (siehe auch EN 292-1, Absatz 3.1). Das VLM60 ist ein Teil der elektrischen und sensorischen Ausrüstung einer Maschine und muss deshalb vom Maschinenhersteller in das Verfahren zur Konformitätserklärung einbezogen werden.

# <span id="page-5-0"></span>**2 Betriebshinweise**

### <span id="page-5-1"></span>**2.1 Einbau**

Eine korrekte Montage des VLM60 verbessert entscheidend die Messqualität. Daher müssen die folgenden Hinweise genau beachtet werden. Siehe dazu auc[h Abbildung 2](#page-5-2) un[d Abbildung 3.](#page-5-3)

Das Gerät muss mit dem Sichtfenster parallel zur Objektoberfläche montiert werden. Unter normalen Messbedingungen betragen der Nick- und der Rollwinkel jeweils 0°. Die maximal zulässige Toleranz dieser beiden Winkel beträgt ±2°. Da das VLM60 die Geschwindigkeit sowohl in X-Richtung als auch in Y-Richtung erfassen kann, ist der Gierwinkel beliebig. Dabei ist zu beachten, dass die Geschwindigkeiten vorzeichenbehaftet erfasst werden. Es empfiehlt sich eine Montage, bei der der Gierwinkel 0° ist und die Geräteausrichtung damit der wesentlichen Vorwärtsbewegung des Messobjektes entspricht, d.h. vom Gehäuseboden in Richtung Deckel.

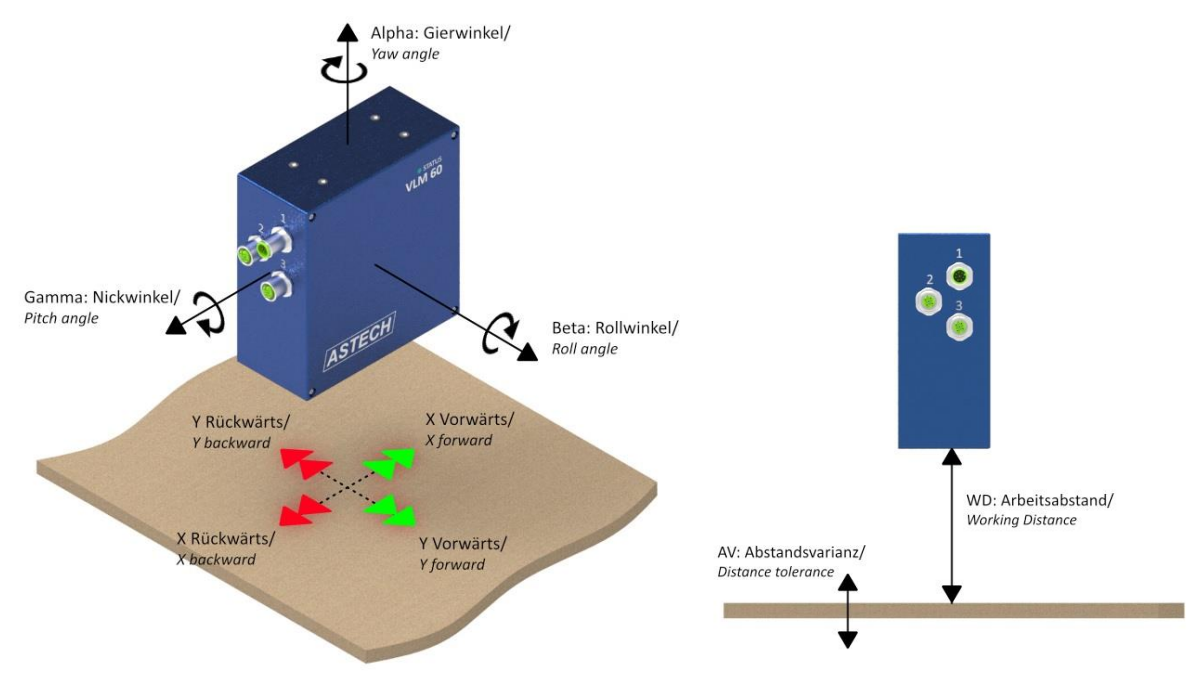

<span id="page-5-2"></span>**Abbildung 2: Montagerichtung VLM60 Abbildung 3: Arbeitsabstand VLM60**

<span id="page-5-3"></span>

Der nominelle Arbeitsabstand WD für das VLM60 beträgt 100 mm. Diese Distanz wird direkt von der dem Messobjekt zugewandten Gehäuseseite bis zur Messoberfläche gemessen. Die zulässige Toleranz (Abstandsvarianz AV) beträgt ±10 mm. Wenn das VLM60 im Set vom Hersteller bezogen wird, befindet sich im Lieferumfang eine Lehre, mit der der Arbeitsabstand geprüft bzw. eingestellt werden kann.

Die Befestigung des Gerätes erfolgt entweder von der Rückwand oder der rechten Seitenwand her. Auf beiden Seiten befinden sich jeweils vier M6 – Gewindebohrungen. Der Hersteller bietet die Montageplatte MPL5 (Art.-Nr.: 12-1069-00) an, die den Montagevorgang vereinfacht. Mit Hilfe von Langlöchern kann der korrekte Arbeitsabstand eingestellt werden.

Ist die Messoberfläche hochspiegelnd oder kontrastarm, kann eine Neigung des VLM60 um den Rollwinkel (Beta) von wenigen Grad erforderlich sein. Es muss darauf geachtet werden, dass der Arbeitsabstand ggf. nachjustiert wird. **Abbildung 4: VLM60 mit Montageplatte**

<span id="page-5-4"></span>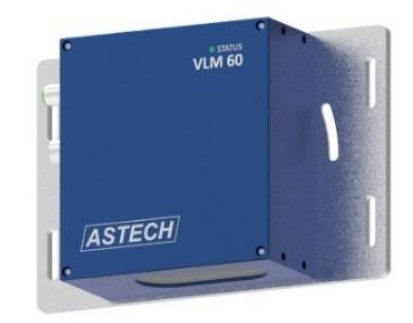

Durch Kombination der Montageplatte MPL5 mit der Drehplatte RPL5 (als Set *RMPL5* vom Hersteller unter der Artikelnummer 12-1071-00 beziehbar) kann die Neigung leicht eingestellt werden [\(Abbildung 5\)](#page-6-1).

Wenn das VLM60 geneigt wird, muss der eingestellte Neigungswinkel (Rollwinkel Beta) der Software mitgeteilt werden, damit die Geschwindigkeiten weiterhin korrekt erfasst werden. Siehe dazu der Befehl "TILT" im Abschnitt [4.2](#page-12-0) "Parameter".

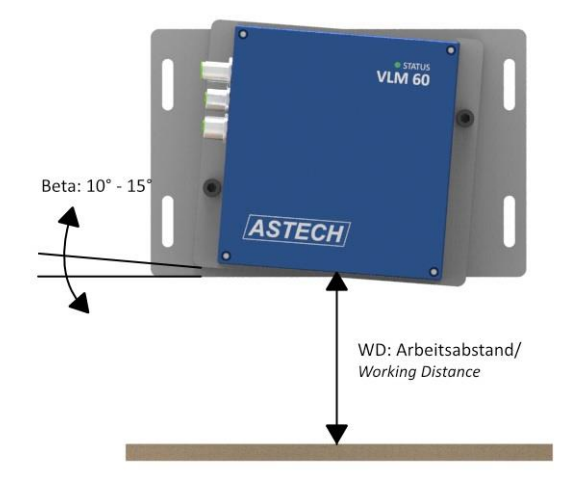

<span id="page-6-2"></span><span id="page-6-1"></span>**Abbildung 5: VLM60 mit Drehplatte**

## <span id="page-6-0"></span>**2.2 Anschlüsse**

Das VLM60 verfügt über schraubbare M12 Geräteanschlüsse, die an der linken Gehäuseseite herausgeführt sind.

Der A-kodierte, 8-polige Flanschstecker (**Anschluss 1**) ist ein kombinierter Versorgungs-/Signal-Anschluss. Die Belegung (Ansicht Flanschstecker) ist in der folgenden Tabelle dargestellt.

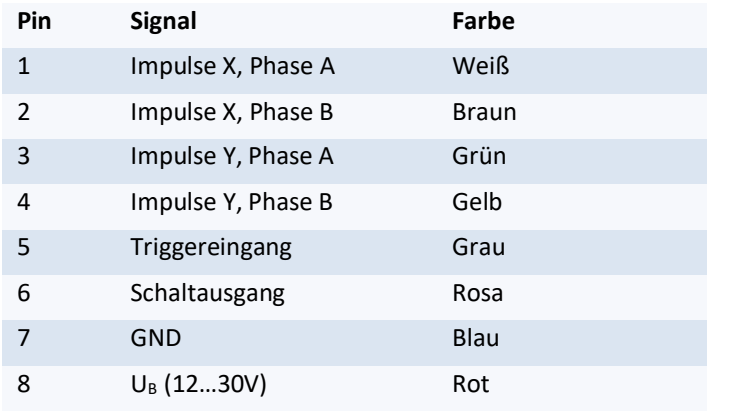

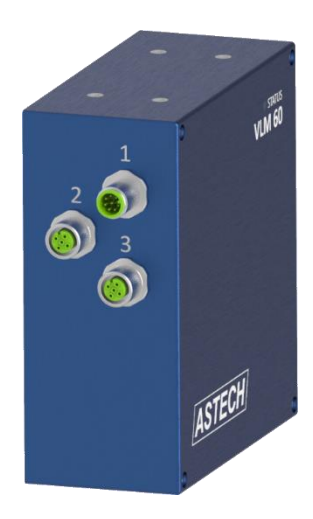

**Tabelle 1: Belegung Anschluss 1 Abbildung 6: Anschlüsse**

<span id="page-6-3"></span>Für die Programmierung der Impulse X wird die Befehlsgruppe PO1 verwendet. Entsprechend die Befehlsgruppe PO2 für die Impulse Y. Siehe dazu auch Kapitel [4.2.](#page-12-0)

Die D-kodierte, 4-polige Flanschdose (**Anschluss 2**) ist der Anschluss für die optionale Feldbusschnittstelle. Der Anschluss ist herausgeführt, wenn das VLM60 mit einer Feldbusschnittstelle ab Werk ausgestattet ist. Andernfalls befindet sich dort ein Blindstopfen. Der USB-Programmieranschluss (**Anschluss 3**) ist eine A-Kodierte, 5-polige Flanschdose. Die Belegung der Anschlüsse ist in den folgenden zwei Tabellen dargestellt. Die Kontaktanordnung (Ansicht Geräteseite) für alle drei Anschlüsse zeig[t Abbildung 7.](#page-7-0)

Steckverbinder dürfen nicht unter Spannung gesteckt oder gezogen werden. Alle Anschlussarbeiten dürfen nur spannungslos erfolgen!

T

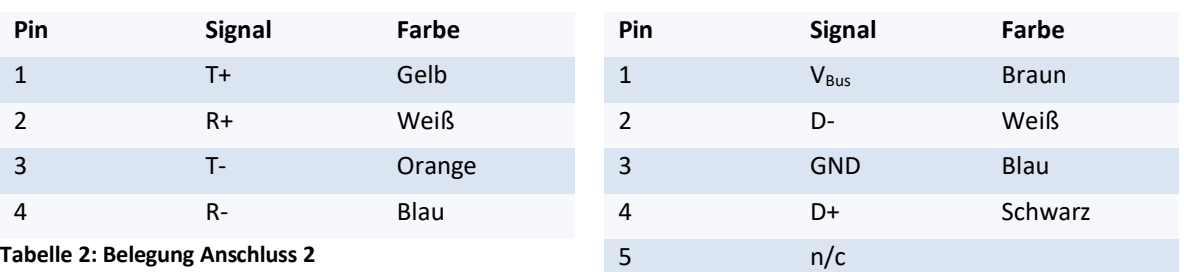

<span id="page-7-1"></span>**Tabelle 2: Belegung Anschluss 2**

<span id="page-7-2"></span>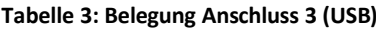

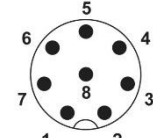

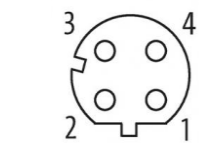

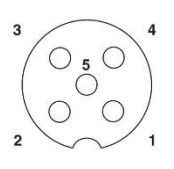

<span id="page-7-0"></span>**Abbildung 7: Kontaktanordnung der Anschlüsse, Ansicht Geräteseite**

#### **Spannungversorgung und Erdung (Anschluss 1, Pin 7 und 8)**

Der elektrische Anschluss des VLM60 darf nur von geschultem Fachpersonal vorgenommen werden.

Das VLM60 wird mit 24 V<sub>DC</sub> versorgt. Die Leistungsaufnahme beträgt dabei typischerweise 5 W. Wenn das Gerät mit einer Feldbusschnittstelle ausgestattet ist beträgt die Leistungsaufnahme typischerweise 6 W. Der zulässige Spannungsbereich ist 12 … 30 V.

Der Schirm vom 8-poligen Kabel an Anschluss 1 muss auf der Geräteseite mit der Gerätemasse verbunden sein. Je ein Befestigungsloch auf der Geräterückseite und auf der rechten Seite des Gerätes dient als Erdungspunkt. Bevor das VLM60 an die Stromversorgung angeschlossen wird, muss zwischen mindestens einem Erdungspunkt und der Gerätehalterung eine elektrisch leitende Verbindung hergestellt werden. Die Gerätehalterung muss gleichfalls niederohmig geerdet sein!

Eine fehlende oder unzureichende Erdung des Messgerätes kann zu Fehlfunktionen oder Beschädigungen der Elektronik bei Überspannungen führen!

Anschluss 1 ist ein kombinierter Versorgungs-/Signal-Anschluss. Gemäß der angewendeten EMV-Prüfnorm folgt daraus, dass die DC-Spannungsversorgung für das VLM60 lokal ausgelegt sein muss. Das Gerät darf nicht an ein DC-Verteilnetz angeschlossen werden! Es obliegt dem Anwender, die Verkabelung entsprechend herzustellen.

#### **Encoderschnittstelle (Anschluss 1, Pin 1 bis 4)**

Das VLM600 stellt für jede Bewegungsrichtung (X und Y) einen hochauflösenden 5V TTL Impulsausgang mit zwei Phasen A und B mit 90° Phasenverschiebung zur Verfügung. Der nutzbare Frequenzbereich beträgt 0,2 Hz bis 1 MHz. Die Auflösung und der maximale Fehler betragen 8 ns. Der Ausgangswiderstand beträgt 20 Ohm. Der maximale Ausgangsstrom beträgt ± 50 mA pro Phase pro Kanal. Es ist keine externe Spannungsversorgung erforderlich. Die Ausgänge sind mit einer Abschaltsicherung für den Fall einer thermischen Überlastung (z.B. Aufgrund eines zu hohen Stromes) ausgestattet. Weiterhin sind die Ausgänge ESD-geschützt. Die Impulsfolgen beider Kanäle sind unabhängig voneinander.

[Abbildung 8](#page-8-0) zeigt eine typische Impulsfolge für den Fall, dass sowohl in X- als auch in Y-Richtung eine Geschwindigkeit erfasst wird.

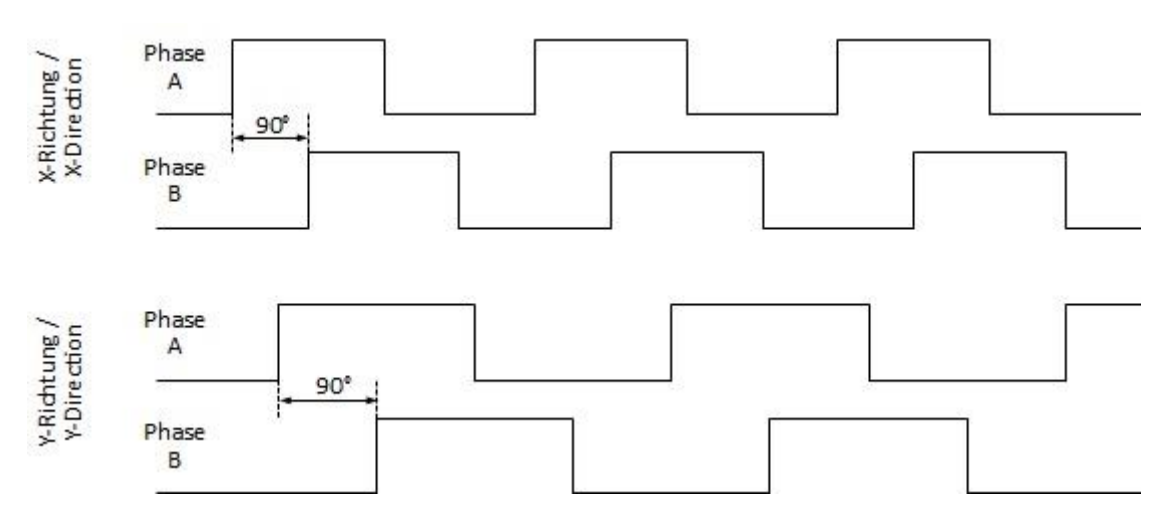

<span id="page-8-0"></span>**Abbildung 8: Impulsfolge der Encoderschnittstelle**

#### **Schaltein- und -ausgang (Anschluss 1, Pin 5 und 6)**

Zur Durchführung von genauen internen Längenmessungen<sup>1</sup>, kann der Schalteingang (Triggereingang) verwendet werden. Der zulässige Spannungsbereich des extern anzulegenden Schaltsignals ist 0…7 V (LOW) bzw. 10…30 V (HIGH). Der Schalteingang ist opto-isoliert und hat eine Stromaufnahme von maximal 3 mA.

Das Verhalten des **Schaltausgangs** kann über einen Parameter programmiert werden. Standardmäßig schaltet der Ausgang, wenn im Gerät ein schwerwiegender Fehler anliegt. Andere Funktionen sind möglich. Der Ausgang ist kurzschlussfest, liefert maximal 100 mA und hat einen HIGH-Pegel von U<sub>B</sub>-1 V.

#### **Feldbusschnittstelle (Anschluss 2)**

Das VLM60 kann mit einer zusätzlichen Feldbusschnittstelle ausgerüstet werden. Dies erfolgt ab Werk. Für eine nachträgliche Installation muss das Gerät zum Hersteller geschickt werden. Es wird eine Zusatzplatine im Geräteinnern und ein Geräteflansch an Anschluss 2 eingebaut. Es stehen drei Ethernet-basierte Schnittstellen zur Auswahl:

- Ethernet (UDP, TCP),
- Profinet IO,
- Ethernet/IP.

Informationen wie Datenstruktur oder Aktualisierungszeit der einzelnen Schnittstellen befinden sich in Kapitel [3.](#page-10-0)

#### **Programmierschnittstelle (Anschluss 3)**

Mithilfe der USB-Programmierschnittstelle lässt sich das VLM60 über einen Computer parametrieren. Weiterhin kann die Schnittstelle zur Datenaufzeichnung bzw. für ein Firmware-Update benutzt werden.

Es werden die Signale '5V' (V<sub>Bus</sub>), 'D-', 'D+' und 'GND' verwendet. Bei der USB-Schnittstelle handelt es sich um eine interne RS-232 Schnittstelle. Im VLM60 ist ein integrierter Schaltkreis (FT230X) von der Firma Future Technology Devices International (FTDI) verbaut. Dieser stellt am PC eine virtuelle serielle Schnittstelle (Virtual COM-Port) zur Verfügung. Die Arbeitsweise erfolgt wie mit einem normalen RS232-Anschluss. Damit diese Funktionalität sichergestellt ist, muss auf einem Windows-PC ein Treiber installiert werden. Dieser Treiber

-

 $<sup>1</sup>$  Im Rahmen der in den technischen Daten angegebenen Messgenauigkeit.</sup>

befindet sich auf dem USB-Stick, der zum Lieferumfang gehört. Ferner kann er von der ASTECH Internetseite geladen werden. Die Standardbaudrate des VLM60 ist 115200baud (8N1).

Für die Installation des Treibers muss Windows vollständig gestartet sein und das VLM60 darf nicht mit dem PC verbunden sein. Jetzt kann die Treiberinstallation (eine ausführbare EXE-Datei) erfolgen. Im Anschluss kann das VLM60 mit dem PC verbunden werden. Es empfiehlt sich, zuerst das Kabelende mit dem VLM60 zu verbinden und danach das andere Kabelende mit dem PC. Windows sollte jetzt die neue Hardware erkennen und den zuvor installierten FTDI-Treiber verwenden. Wenn die Installation abgeschlossen ist, erscheint im Windows Geräte-Manager im Bereich Anschlüsse ein neuer COM-Port. Dieser muss später bei der Benutzung des VLMTool für die Kommunikation ausgewählt werden.

Wird das *VLMTool* installiert, wird dem Anwender automatisch angeboten auch den IUSB-Treiber zu installieren. Hierfür wird empfohlen das VLM60 nicht mit dem PC zu verbinden. Erst nach der vollständigen Installation des VLMTools und Treibers darf das VLM60 mit dem PC verbunden werden.

Programmierkabel können in verschiedenen Längen vom Hersteller bezogen werden.

### <span id="page-9-0"></span>**2.3 Signal-LED**

Im Deckel des VLM60 befindet sich eine zweifarbige LED. Diese zeigt den momentanen Arbeitszustand des Gerätes an. [Tabelle 4](#page-9-2) stellt die möglichen Zustände dar.

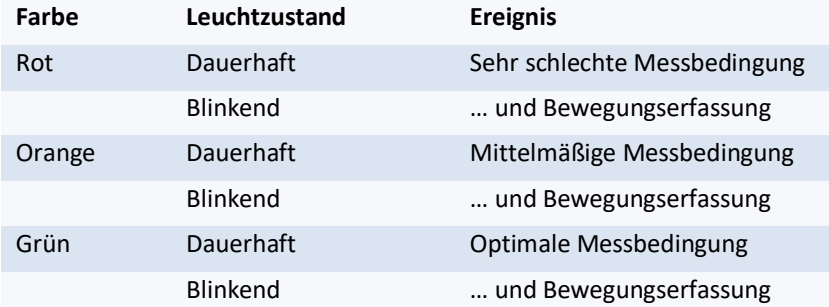

#### <span id="page-9-2"></span>**Tabelle 4: Leuchtzustände der Signal-LED**

Weiterhin werden schwerwiegende interne Fehlerfehler durch eine rote Impulsfolge dargestellt. In diesem Fall muss Kontakt mit dem Hersteller aufgenommen werden.

### <span id="page-9-1"></span>**2.4 Wartung und Reinigung**

Das VLM60 ist wartungsfrei. Für einen ordnungsgemäßen und langlebigen Betrieb sollte in regelmäßigen Abstanden das Sichtfenster geprüft und ggf. von Verschmutzungen befreit werden. Sollte das Sichtfenster einen Sprung oder Riss haben, muss es gewechselt werden. Der Wechsel erfolgt ausschließlich durch den Hersteller.

Für die Reinigung des Sichtfensters sollte ein feuchtes fusselfreies Tuch verwendet werden. Ist das Sichtfenster stark verstaubt, wird empfohlen vorher mit Druckluft oder einem Pinsel die Staubteilchen zu entfernen um Kratzer auf dem Glas zu vermeiden. Es dürfen für die Reinigung keine aggressiven Mittel verwendet werden.

# <span id="page-10-0"></span>**3 Feldbusschnittstelle (Option)**

Das VLM60 kann mit einer optionalen Feldbusschnittstelle ausgestattet werden. Zur Auswahl stehen

- Profinet,
- Ethernet/IP und
- Ethernet.

Der Einsatz einer Feldbusschnittstelle ermöglicht die Kommunikation zwischen Auswerteeinheiten (z.B. SPS) und dem Messgerät über große Entfernungen hinweg und unter Verwendung von standardisierten Netzwerk-Komponenten. Neben der Übertragung der gemessenen Geschwindigkeit können auch die erfassten Längen übergeben werden. Außerdem ist es möglich mit Hilfe eines Steuerbyte Messungen im VLM60 auszulösen. Weiterhin können VLM60-Parameter über den Bus gesetzt werden.<sup>2</sup>

Die Schnittstellen stehen in Kürze für den Kunden zur Verfügung.

-

Seite 10 ASTECH GmbH <sup>2</sup> Diese Funktion steht nur für Profinet zur Verfügung.

# <span id="page-11-0"></span>**4 Parametrierung**

### <span id="page-11-1"></span>**4.1 Befehlseingabe und VLMTool**

Die Parametrierung bzw. Befehlseingabe kann mit einem beliebigen Terminalprogramm (z.B. *HTerm*) erfolgen. Zur Parametrierung des VLM60 wird über ein Programmierkabel Anschluss 3 mit einer USB-Schnittstelle eines Windows PCs verbunden. Hinweise zur Treiberinstallation sind in Abschnit[t 2.2](#page-6-0) nachlesbar.

In der Kommandozeile sind so viele Zeichen einzugeben, bis die Syntax eindeutig ist. In der folgenden Befehlsdokumentation sind die Zeichen, die mindestens für einen Befehl einzugeben sind, fett gedruckt. Parameter werden durch Leerzeichen vom Befehl getrennt. Zur Trennung von Vor- und Nachkommastellen dient der Dezimalpunkt. Bei der Eingabe von Befehlen ohne Parameter, wird der aktuelle Wert dieses Parameters angezeigt. Damit Parameteränderungen dauerhaft gespeichert werden, ist der Befehl *store* zu verwenden.

Der Hersteller empfiehlt für die Parametrierung des VLM60 das kostenfreie Windows Programm *VLMTool*. Dieses stellt eine komfortable Eingabemaske zur Einstellung der Parameter zur Verfügung. Ferner können mit dem im VLMTool enthaltenen *Signal Viewer* Geschwindigkeits-Zeit-Diagramme dargestellt und aufgezeichnet werden. Auch verfügt das Programm über eine eigene Terminalfunktion.

Die Installation des VLMTool erfolgt unter Windows 10. Die Installationsdaten befinden sich auf dem im Lieferumfang enthaltenen USB-Stick oder können aus dem Internet unter <http://astech.de/download.html> heruntergeladen werden. Das Programm startet mit 9600 Baud (9600, 8N1, XON/XOFF). Die Standardbaudrate des VLM60 ist 115200 Baud. Beim ersten Start der Software müssen der COM-Port und die Baudrate im VLMTool eingestellt werden. Wenn diese Einstellungen korrekt vorgenommen wurden, werden die Seriennummer und die Firmware-Version oben im Programmfenster angezeigt.

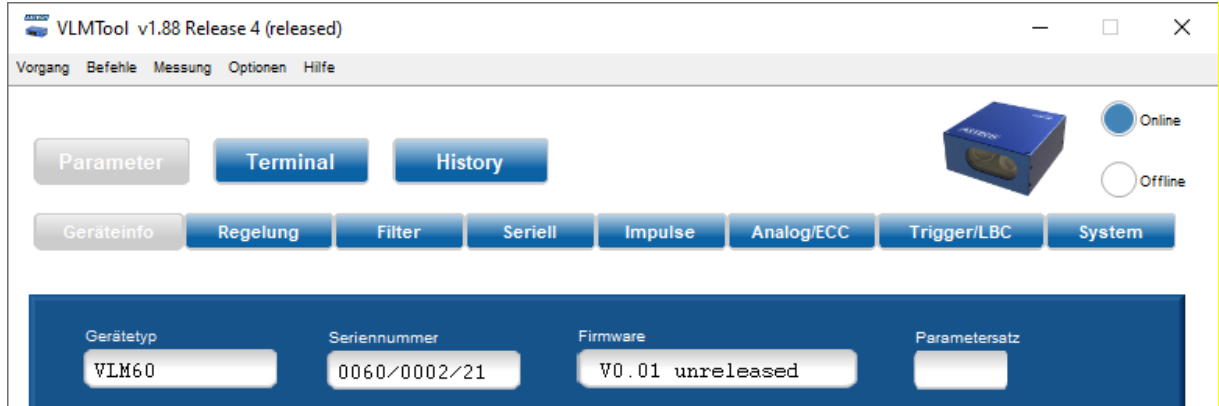

<span id="page-11-2"></span>**Abbildung 9: VLMTool**

### <span id="page-12-0"></span>**4.2 Parameter**

Die folgende Übersicht enthält alle im VLM60 verfügbaren Parameter. In der ersten Zeile ist jeweils der Parameter beschrieben. In der zweiten Zeile sind die Syntax, der erlaubte Wertebereich und die Standardeinstellung (ab Werk) angegeben. In der dritten Zeile sind ggf. Bemerkungen zu dem jeweiligen Parameter notiert.

Folgende Zeichen werden verwendet:

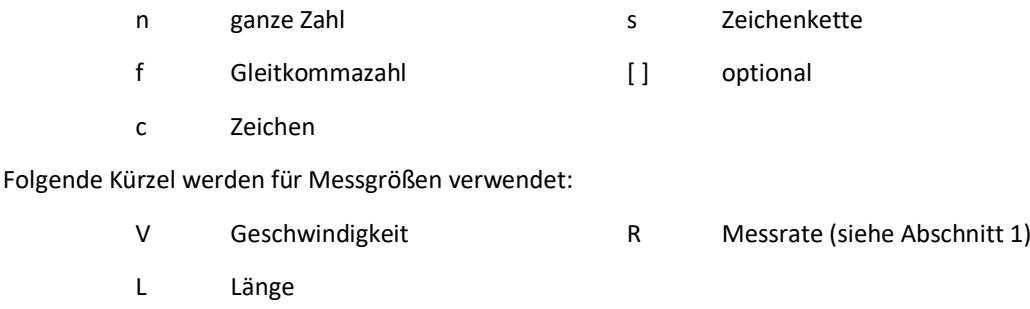

### *Average*

Dient zum Einstellen der Mittelungszeit für die Geschwindigkeitsberechnung. Die interne Berechnung der Länge ist unabhängig von der eingestellten Mittelungszeit! In der durch *Average* festgelegten Zeit werden alle anfallenden Signale zu einem Mittelwert verdichtet.

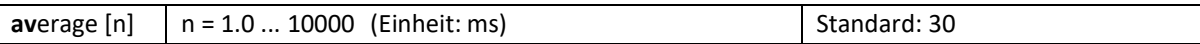

Der Wert sollte so groß gewählt werden, wie es die Prozessdynamik zulässt. Übliche Werte sind 5 bis 50 ms. Ein zu großer Wert führt zu einer verzögerten Reaktion auf Geschwindigkeitsänderungen. Ist *Average* zu klein, schwankt der gemessene Geschwindigkeitswert hingegen stärker. Dadurch sind bspw. Vibrationen vom Messobjekt oder vom Messgerät im Signalverlauf sichtbar.

### *Baudrate*

Dient zum Einstellen der Übertragungsgeschwindigkeit (Baudrate) zwischen VLM60 und PC.

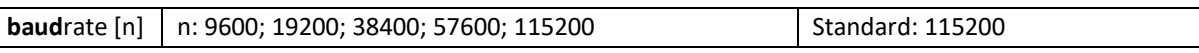

Die parametrierte Baudrate muss mit der Einstellung des Terminalprogramms (oder des VLMTool) übereinstimmen, damit eine Parametrierung des VLM möglich ist.

### *Calfactor*

Dient dem Einstellen eines Kalibrier-/Korrekturfaktors.

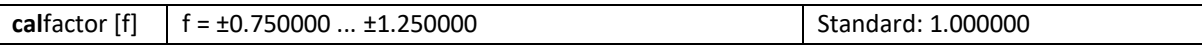

Wird der Calfactor mit einem negativen Vorzeichen eingegeben, wird das Vorzeichen bei der Ausgabe der Geschwindigkeit und der Länge umgekehrt. Die Verwendung des Kalibrierfaktors zur Skalierung eines Ausgabekanals ist nicht zulässig, hierfür werden die Befehle PO1Factor und PO2Factor verwendet.

#### *Holdtime*

Dient dem Einstellen einer Zeitdauer, in der der zuletzt erfasste Geschwindigkeitswert auf dem Impulsausgang weiter ausgegeben wird. Danach wird Null ausgegeben.

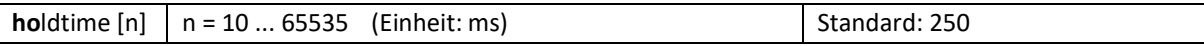

Kommt es zu Signalausfällen während eines Messvorgangs, kann mit diesem Parameter ein ständiges ein- und aussetzen der Impulsausgabe unterbunden werden. Der Wert für Holdtime sollte normalerweise größer oder gleich Average gewählt werden.

#### *Illumination*

Dient der Steuerung der Intensität der Weißlicht-LED. Es kann ein fester Wert oder eine Automatik eingestellt werden.

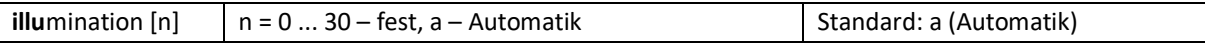

Der Parameter sollte auf der Einstellung Automatik belassen werden. Bei falscher Einstellung des Parameters sind Messausfälle durch Über- bzw. Untersteuerung möglich.

#### *PO1Factor*

Dient dem Einstellen eines Skalierungsfaktors für den ersten Impulsausgang (siehe Abschnitt [2.2\)](#page-6-0). Bei einem Wert von 1 wird eine Frequenz von 100 Hz bei einer Geschwindigkeit von 0,1m/s ausgegeben.

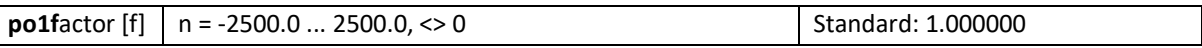

Der Faktor entspricht der Angabe Impulse pro Millimeter Objektbewegung.

### *PO1Hold*

Dient dem Einstellen des Halteverhaltens (Einfrieren) des ersten Impulsausganges. Es kann eine Zeitabhängigkeit eingestellt werden (in 100 ms-Schritten) oder eine Abhängigkeit vom Schalteingang (TRIGGER). Bei der Zeitabhängigkeit addiert sich die eingestellte Zeit zu *Holdtime*. Bei der Abhängigkeit vom Schalteingang wird der letzte Geschwindigkeitswert ungeachtet einer laufenden Messung oder eines Signalausfalls gehalten solange das Schaltsignal gesetzt ist.

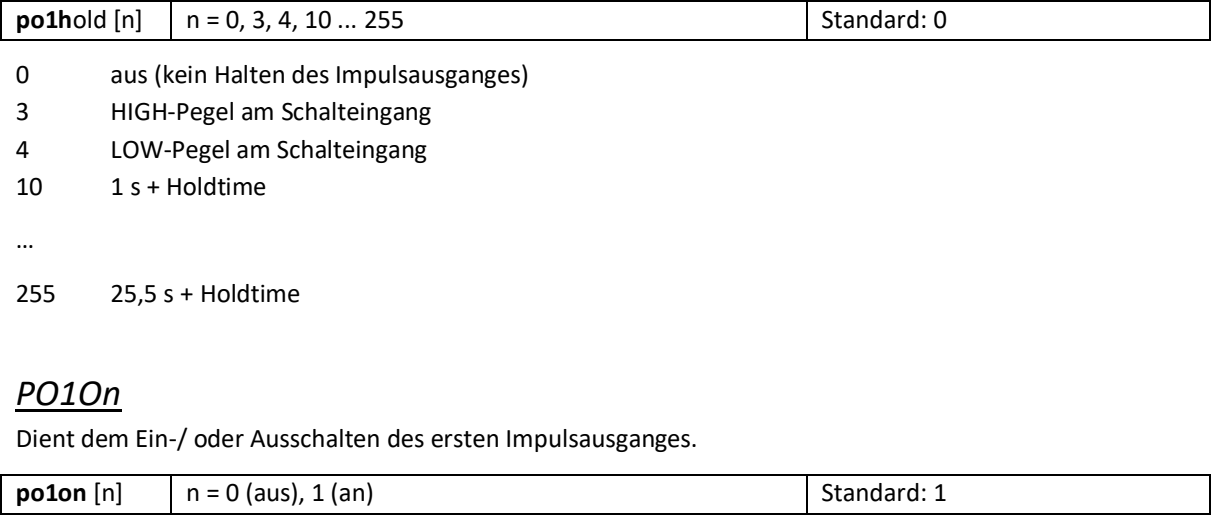

Mit diesem Parameter wird nicht die Messaktivität beeinflusst, sondern nur die Aktivität des Impulsausganges.

### *PO1Sync*

Dient dem Einstellen der Ausgabeaktualisierung des ersten Impulsausganges.

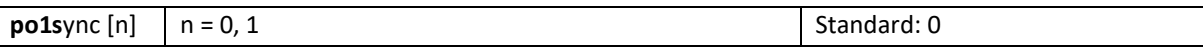

- 0 average-synchron. Die Aktualisierung erfolgt synchron zur Dauer der Geschwindigkeitsmittelung (Parameter Average).
- 1 trigger-synchron. Die Aktualisierung erfolgt synchron zur Taktung am Schalteingang (TRIGGER).

#### *PO1Value*

Dient dem Einstellen des Ausgabewertes auf dem ersten Impulsausgang.

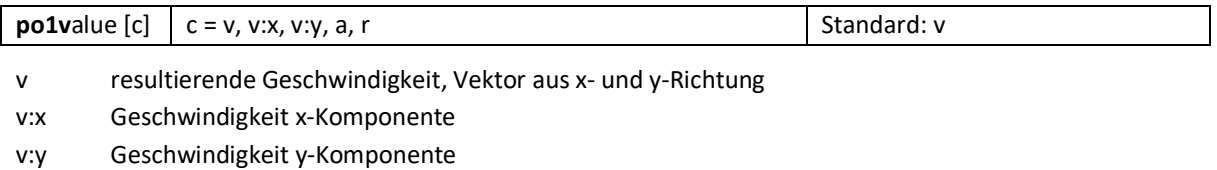

- a Winkel zwischen den Geschwindigkeitskomponenten, Wertebereich: -180 … +180 · PO1Factor
- r Rate (Qualität der Geschwindigkeitsmessung)

#### *PO2Factor*

Dient dem Einstellen eines Skalierungsfaktors für den zweiten Impulsausgang (siehe Abschnit[t 2.2\)](#page-6-0). Bei einem Wert von 1 wird eine Frequenz von 100 Hz bei einer Geschwindigkeit von 0,1m/s ausgegeben.

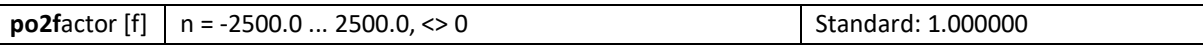

Der Faktor entspricht der Angabe Impulse pro Millimeter Objektbewegung.

#### *PO2Hold*

Dient dem Einstellen des Halteverhaltens (Einfrieren) des zweiten Impulsausganges. Es kann eine Zeitabhängigkeit eingestellt werden (in 100 ms-Schritten) oder eine Abhängigkeit vom Schalteingang (TRIGGER). Bei der Zeitabhängigkeit addiert sich die eingestellte Zeit zu Holdtime. Bei der Abhängigkeit vom Schalteingang wird der letzte Geschwindigkeitswert ungeachtet einer laufenden Messung oder eines Signalausfalls gehalten solange das Schaltsignal gesetzt ist.

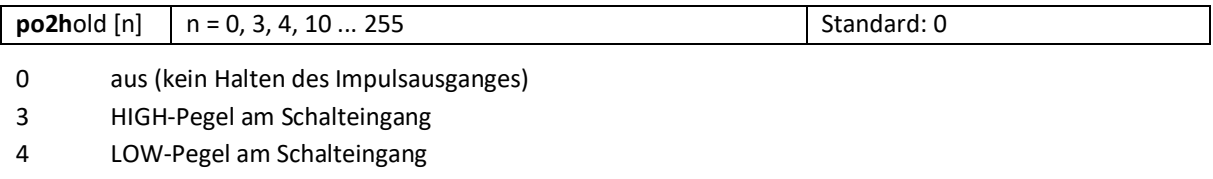

10 1 s + Holdtime

…

255 25,5 s + Holdtime

#### *PO2On*

Dient dem Ein-/ oder Ausschalten des zweiten Impulsausganges.

**po2on**  $[n]$  |  $n = 0$  (aus), 1 (an)  $\left| \right|$  Standard: 1

Mit diesem Parameter wird nicht die Messaktivität beeinflusst, sondern nur die Aktivität des Impulsausganges.

### *PO2Sync*

Dient dem Einstellen der Ausgabeaktualisierung des zweiten Impulsausganges.

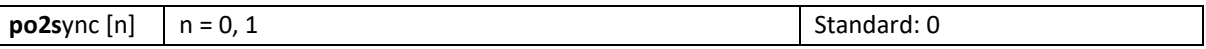

0 average-synchron. Die Aktualisierung erfolgt synchron zur Dauer der Geschwindigkeitsmittelung (Parameter Average).

1 trigger-synchron. Die Aktualisierung erfolgt synchron zur Taktung am Schalteingang (TRIGGER).

#### *PO2Value*

Dient dem Einstellen des Ausgabewertes auf dem zweiten Impulsausgang.

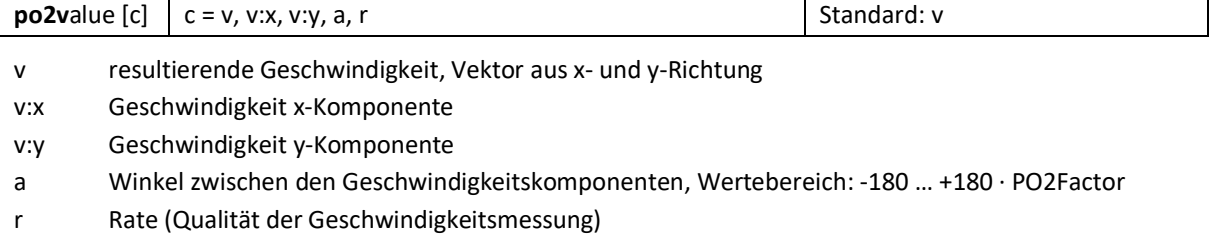

### *Resolution*

Dient dem Einstellen der Auflösung des Primärsensors.

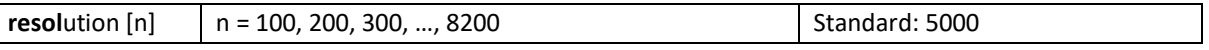

Mit diesem Parameter wird das Verhalten des Primärsensors beeinflusst. Änderungen sollten nur in Absprache mit dem Hersteller vorgenommen werden.

#### *Scantime*

Steuert die interne zeitliche Auflösung des Primärsensors.

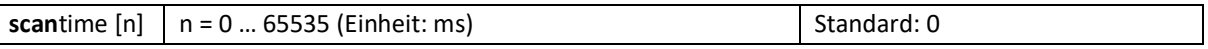

Mit diesem Parameter wird das Verhalten des Primärsensors beeinflusst. Änderungen sollten nur in Absprache mit dem Hersteller vorgenommen werden.

### *Silent*

Dient dem Einstellen des Verhaltens der VLM60-Kommandozeile (Terminal). Es kann eingestellt werden, ob der eingegebene Befehl wieder an das Terminal zurückgesendet (Echo) wird oder nicht.

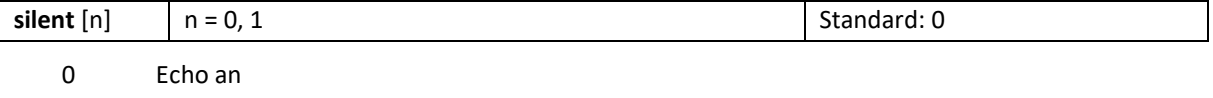

1 Echo aus

Bei der Verwendung des VLMTool zum parametrieren des VLM60 sollte dieser Parameter auf 0 gestellt werden.

### *SO1FORMAT*

Über die Programmierschnittstelle S1 kann neben der Parametrierung auch eine Datenausgabe erfolgen. Das Übertragungsformat kann in weiten Grenzen mit diesem Parameter vorgegeben werden. Die Ausgabe erfolgt als ASCII-Zeichen. Die einzelnen Schalter können durch Leerzeichen, Komma oder Punkt getrennt werden. Die Trennzeichen zwischen den Parametern können aber auch entfallen.

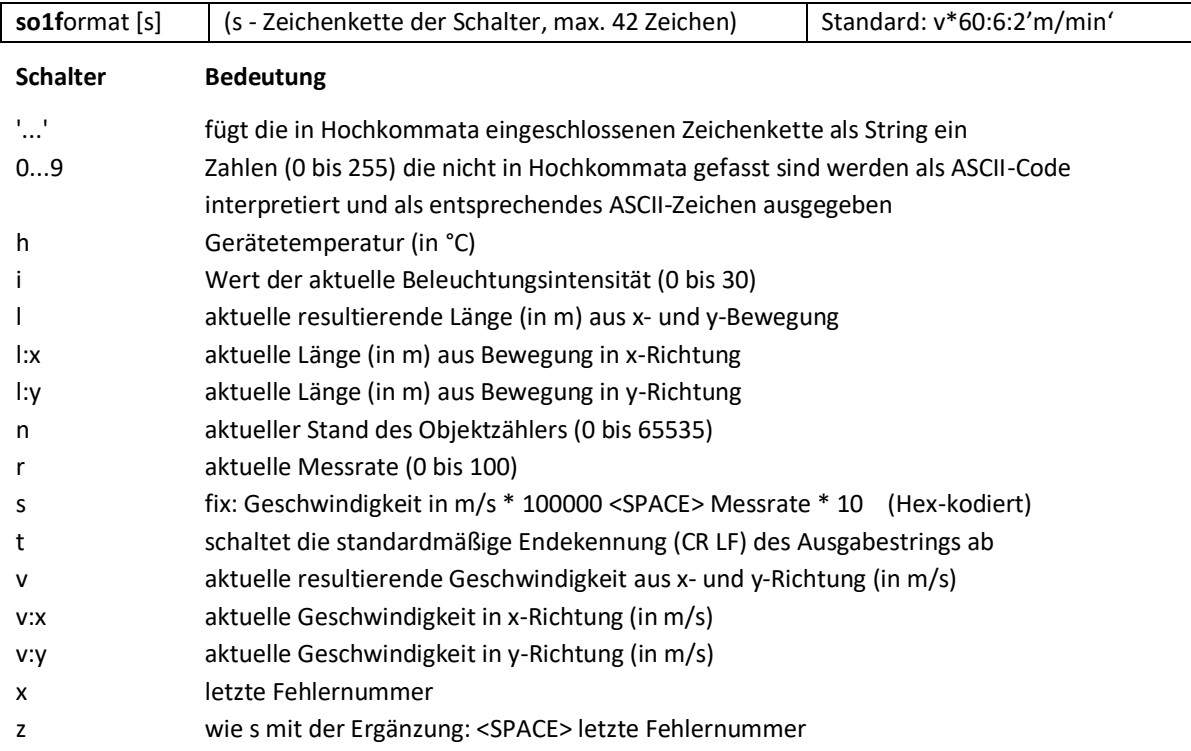

#### Ergänzende Informationen zum Parameter SO1FORMAT

Jeder der oben genannten Schalter kann zusätzlich kombiniert werden. (a steht für einen beliebigen Schalter)

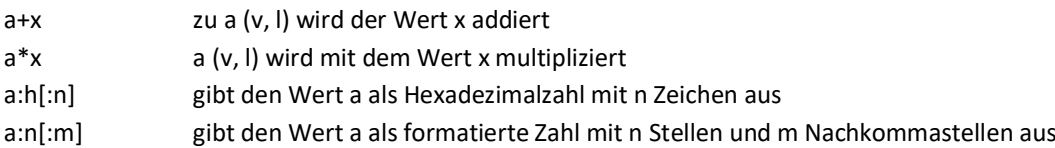

Alle Formatangaben sind beliebig miteinander kombinierbar und nur auf numerische Parameter anwendbar (ausgeschlossen s und z). Es gilt der Grundsatz Punktrechnung geht vor Strichrechnung.

Ohne Formatangabe erfolgt die Ausgabe linksbündig und es werden führende Nullen unterdrückt (außer bei hexadezimaler Ausgabe). Bei Formatangaben wird mit Leerzeichen aufgefüllt. Sollte bei Formatangaben der Wert die mögliche Stellenzahl überschreiten, wird die Ausgabe auf die notwendige Stellenzahl erweitert. Der Dezimalpunkt und ein evtl. vorhandenes Vorzeichen (nur bei negativen Zahlen) belegen gleichfalls eine Stelle.

Werden im Formatstring Zahlen verwendet, die nicht in Hochkommata eingeschlossen sind, werden diese als ASCII-Code interpretiert und als entsprechendes ASCII-Zeichen ausgegeben. Hierbei muss jeder ASCII-Code durch ein Leerzeichen, Komma oder Punkt getrennt sein.

Die standardmäßige Endekennung des Ausgabestrings ist CR LF (13 10 bzw. 0x0D 0x0A). Mit dem Schalter T kann diese ausgeschaltet werden und es ist möglich, die Endekennung am Ende des Formatstrings selbst zu definieren. Die Position des Schalters T im String für das Abschalten der Endekennung ist nicht relevant. Eine selbst definierte Endekennung muss jedoch immer am Ende des Formatstrings stehen!

#### Beispiele

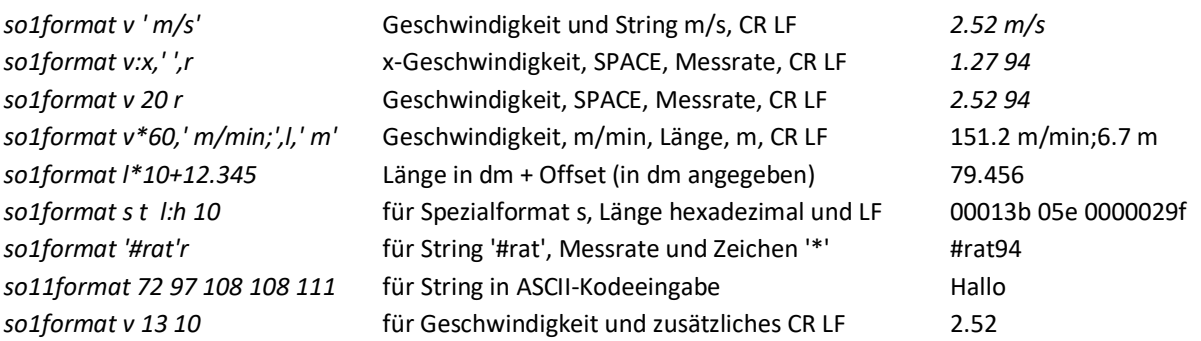

### *SO1Interface*

Dient der Konfiguration der Programmierschnittstelle S1. Es erfolgt die Einstellung der Baudrate, der Protokollart, der Parität und der Flusssteuerung. Die Einstellung kann für jeden Schalter einzeln oder für alle Schalter gleichzeitig erfolgen. Die Reihenfolge der Schalter spielt keine Rolle. Nicht angegebene Schalter werden nicht verändert. Das Format ist mit acht Datenbits und einem Stoppbit festgelegt. Bei eingeschalteter Parität wird das achte Datenbit durch das Paritätsbit ersetzt.

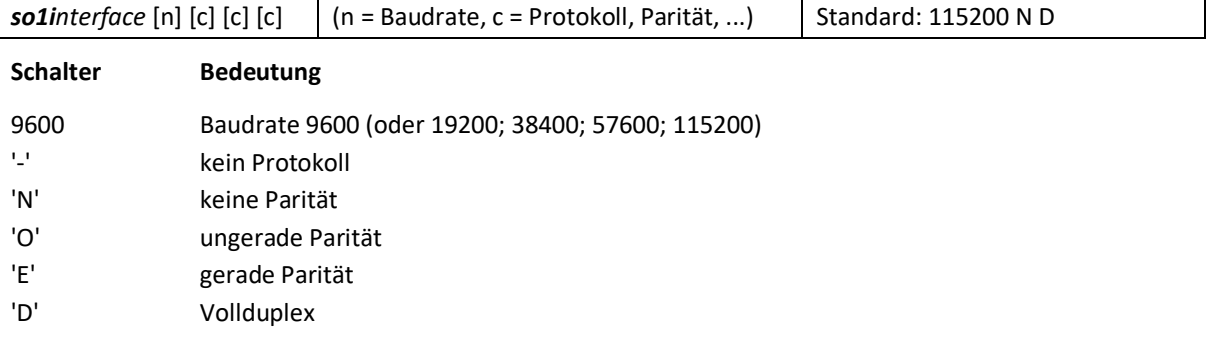

### *SO1On*

Dient dem Ein- und Ausschalten der Datenausgabe auf der Programmierschnittstelle S1.

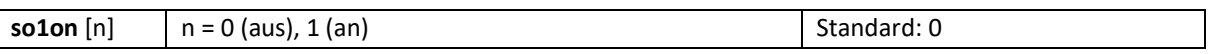

Während der Kommandoeingabe und -abarbeitung wird die Ausgabe der Daten unterbrochen!

### *SO1Sync*

Dient dem Einstellen der Ausgabeaktualisierung auf der Programmierschnittstelle S1. Es kann eingestellt werden, ob die Ausgabe synchron zu einem wählbaren Zeitintervall (Befehl SO1Time) oder bei einem Ereignis am Schalteingang (TRIGGER) erfolgen soll.

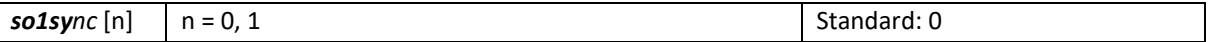

0 Zeit-synchron. Die Aktualisierung erfolgt synchron zum Zeitintervall SO1Time.

1 Trigger-synchron. Die Aktualisierung erfolgt synchron zur Taktung am Schalteingang (TRIGGER).

### *SO1Time*

Dient der Einstellung des Zeitintervalls zur regelmäßigen Ausgabe auf die Programmierschnittstelle S1.

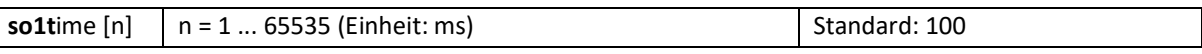

Wird das Zeitintervall kleiner als der Parameter *Average* eingestellt, muss beachtet werden, dass kein aktualisierter Geschwindigkeitswert vorliegt, weil die Zeit von Average noch nicht abgelaufen ist.

#### *SO2FORMAT*

Zur korrekten Funktion der Feldbusschnittstelle muss die interne Kommunikationsschnittstelle S2 entsprechend parametriert werden. Dafür gibt es vorgegebene Schalterkombinationen, die in Kapitel [3](#page-10-0) dargestellt sind.

Gleichwohl kann die interne Kommunikationsschnittstelle S2 in gleicher Weise parametriert werden, wie die Programmierschnittstelle S1. Information dazu finden sich bei dem Parameter *SO1Format*.

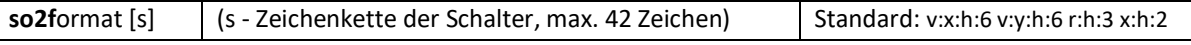

Siehe Parameter *SO1Format*.

#### *SO2Interface*

Zur korrekten Funktion der Feldbusschnittstelle muss die interne Kommunikationsschnittstelle S2 entsprechend parametriert werden. Es ist nur die Baudrate 57600 zulässig.

Gleichwohl kann die interne Kommunikationsschnittstelle S2 in gleicher Weise parametriert werden, wie die Programmierschnittstelle S1. Information dazu finden sich bei dem Parameter *SO1Interface.*

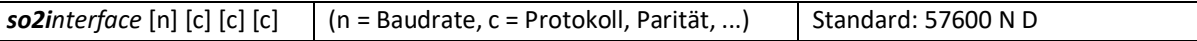

Siehe Parameter *SO1Interface*.

### *SO2On*

Dient dem Ein- und Ausschalten der Datenausgabe auf der internen Kommunikationsschnittstelle S2.

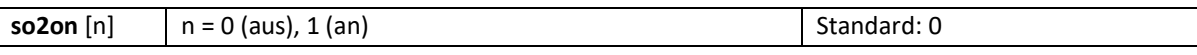

Für einen korrekten Betrieb der Feldbusschnittstelle muss dieser Parameter auf 1 gesetzt werden.

### *SO2Sync*

Dient dem Einstellen der Ausgabeaktualisierung auf der internen Kommunikationsschnittstelle S2. Es kann eingestellt werden, ob die Ausgabe synchron zu einem wählbaren Zeitintervall (Befehl SO2Time) oder bei einem Ereignis am Schalteingang (TRIGGER) erfolgen soll.

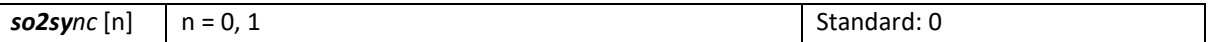

0 Zeit-synchron. Die Aktualisierung erfolgt synchron zum Zeitintervall SO2Time.

1 Trigger-synchron. Die Aktualisierung erfolgt synchron zur Taktung am Schalteingang (TRIGGER).

Für die Verwendung der Feldbusschnittstelle sind beide Optionen zulässig. Die jeweilige Applikation entscheidet über die Einstellung.

### *SO2Time*

Dient der Einstellung des Zeitintervalls zur regelmäßigen Ausgabe auf der internen Kommunikationsschnittstelle S2.

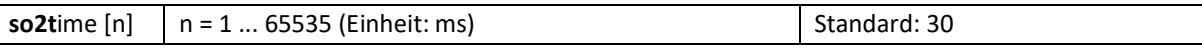

Wird das Zeitintervall kleiner als der Parameter *Average* eingestellt, muss beachtet werden, dass kein aktualisierter Geschwindigkeitswert vorliegt, weil die Zeit von Average noch nicht abgelaufen ist.

#### *Tilt*

Dient der Einstellung von Winkelangaben, die der Neigung/Drehung der Einbaulage des VLM60 entsprechen. Zur besseren Reflexion der Oberflächenkontraste ist eine Korrektur der Einbaulage ggf. notwendig. Diese Winkelkorrektur gilt nur für flache Messoberflächen!

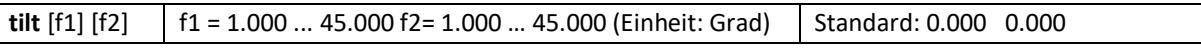

*f1* entspricht dem Neigungswinkel in x-Richtung, also dem Rollwinkel Beta. *f2* entspricht dem Neigungswinkel in y-Richtung, also dem Nickwinkel Gamma. Zur Winkelbezeichnung vergleiche [Abbildung 2.](#page-5-2)

### *Trigger*

Dient der Konfiguration des Schalteinganges (TRIGGER) zur internen Längenmessung.

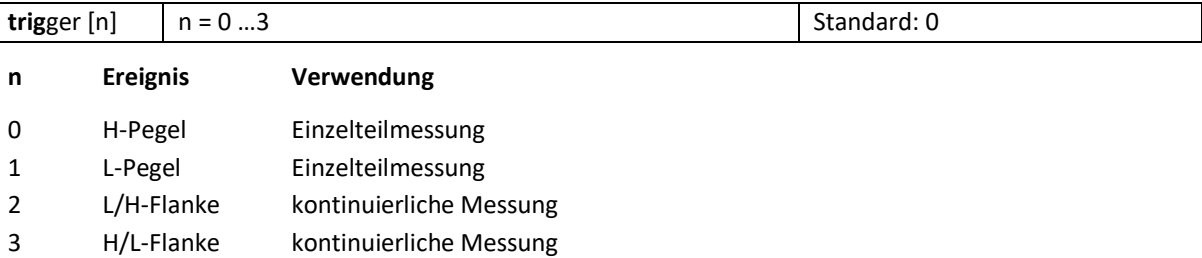

Einzelteil: Geht das Signal auf den aktiven Pegel, wird die Längenmessung gestartet und beim nächsten Pegelwechsel gestoppt.

Kontinuierliche Messung: Es wird kontinuierlich gemessen. Eine Trigger-Flanke stoppt die Messung und löst gleichzeitig die nächste Messung aus.

Gleichzeitig mit einem Stopp der Längenmessung wird bei Trigger-synchroner Ausgabe der betroffene Ausgabekanal aktualisiert (siehe Befehle PO1Sync, PO2Sync, SO1Sync und SO2Sync).

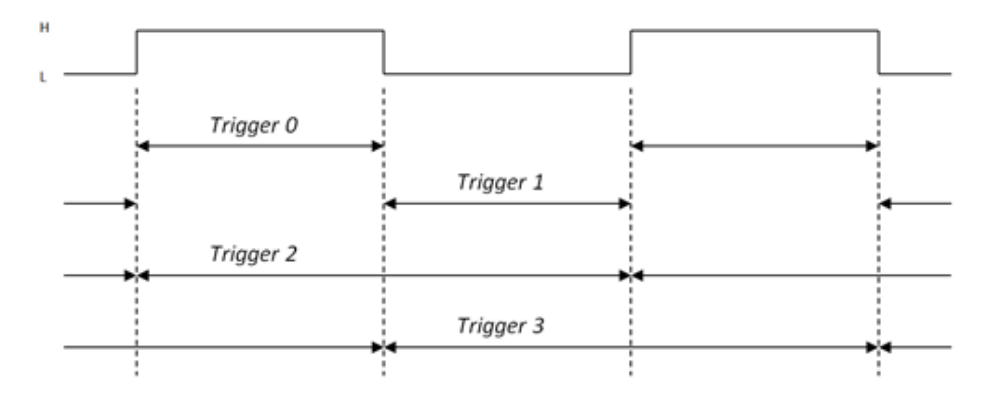

#### *Window*

Dient der Einstellung der Größe des Ringspeichers für die gleitende Mittelung der Geschwindigkeit. Dieser Parameter ist für hochdynamische Geschwindigkeitsmessungen im Produktionsprozess und für Regelungsaufgaben vorgesehen. Ein Ringspeicherelement entspricht der zeitlichen Länge vom Parameter *Average*. Das bedeutet, dass Geschwindigkeitsänderungen des Messobjektes vollständig nach einer Zeit von *Window* · Average an der Ausgabe verarbeitet sind.

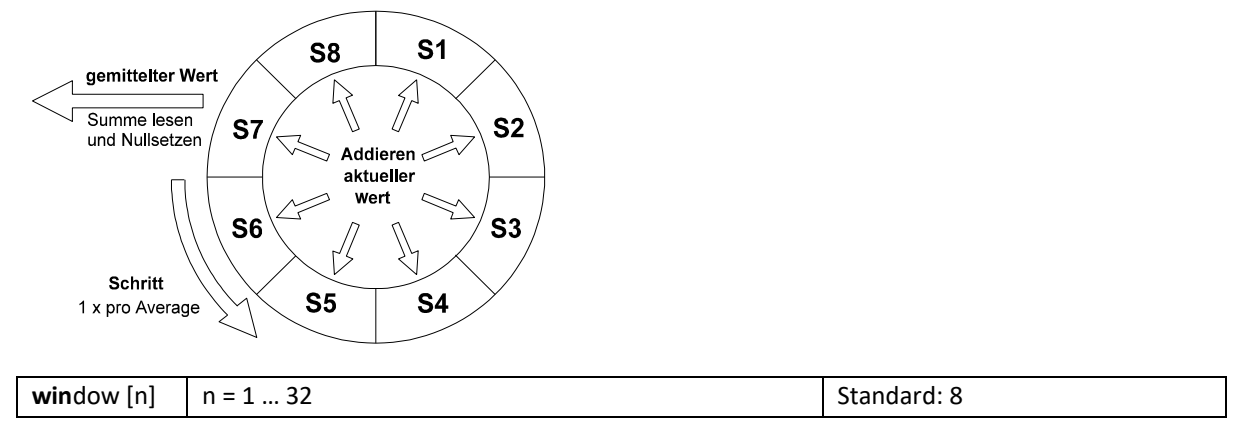

Bei einer hohen Prozessdynamik sollte der Parameter Window klein eingestellt werden. Für die Mehrheit der Anwendungsfälle kann die Standardeinstellung verwendet werden.

### <span id="page-20-0"></span>**4.3 Weitere Befehle**

Über die Kommandozeile können nicht nur Parameter verändert werden (siehe vorheriger Abschnitt) sondern auch andere Befehle eingegeben werden. In der folgenden Übersicht sind alle verfügbaren Befehle dargestellt.

#### *Clear*

Setzt die gemessene(n) Länge(n) auf null zurück.

#### **cle**ar

Während einer laufenden Längenmessung kann mit diesem Befehl der bis dahin erreichte Längenwert auf null gesetzt werden.

#### *Constant*

Gibt die ab Werk programmierte Gerätekonstante aus.

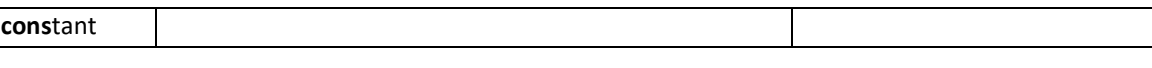

Diese Konstante beinhaltet verschiedene Berechnungsfaktoren für die Geschwindigkeit die sich durch unterschiedliche Objektive und Abbildungsmaßstäbe ergeben. Die Voreinstellung wird ab Werk vorgenommen und ist nicht änderbar.

### *Error*

Mit dem Befehl wird der zuletzt aufgetretene Fehlercode angezeigt.

**Err**or

Die Ausgabe 'E00 No error' heißt, dass keine Fehler aufgetreten sind. Die komplette Fehlerliste befindet sich in Kapite[l 6.](#page-27-0)

#### *Help*

Listet alle verfügbaren Befehle des VLM60 auf oder gibt Informationen zu einem bestimmten Befehl aus.

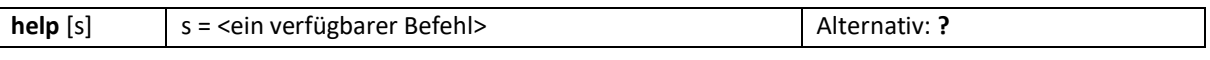

Beispiel: *help average*

### *Info*

Gibt Informationen zum Gerätetyp, die Seriennummer und die Softwareversion aus.

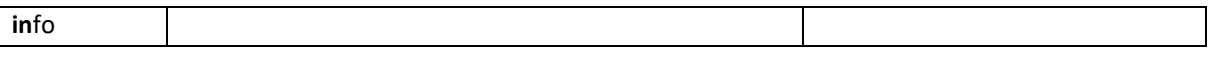

Bei einem Gerätestart werden diese Informationen automatisch ausgegeben.

#### *Number*

Das VLM60 verfügt über einen internen Objektzähler. Der Zählstand wird immer bei einer abgeschlossenen Längenmessung inkrementiert. Wird das Gerät neu gestartet, fällt der Zähler auf null zurück. Mit diesem Befehl kann sowohl der Zählerstand abgefragt als auch gesetzt werden.

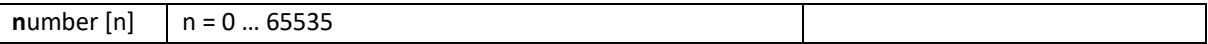

Eine Längenmessung kann entweder durch den Aufruf des Befehls *stop* oder durch ein Ereignis (entsprechend der Einstellung des Parameter *trigger*) am Schalteingang beendet werden.

#### *Parameter*

Gibt alle Parameter mit der aktuellen Einstellung aus.

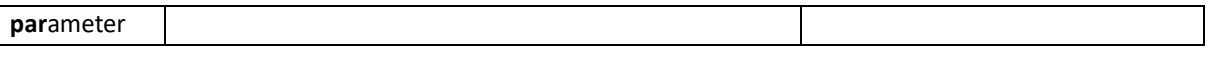

### *Password*

-

Dient der Einstellung des Passwortes zum dauerhaften Abspeichern der eingestellten Parameter. Nach der Eingabe muss zunächst das alte Passwort eingegeben werden. Erst danach kann ein neues Passwort vergeben werden. Die Eingabe muss bestätigt werden.

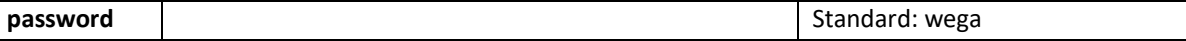

Das Passwort besteht aus bis zu acht Zeichen, einschließlich Groß- und Kleinbuchstaben, Ziffern, Sonder- und Leerzeichen, die bei der Eingabe durch Sterne dargestellt werden.

### *PO1*

Gibt die Parameter und ihre aktuelle Einstellung aus, die zum ersten Impulsausgang gehören.

**po1**

-

### *PO2*

Gibt die Parameter und ihre aktuelle Einstellung aus, die zum zweiten Impulsausgang gehören.

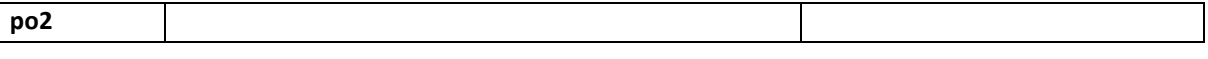

### *Post*

**post**

-

Gibt das Ergebnis des Einschalttests (Power-On-Self-Test) aus.

#### Beispiel:

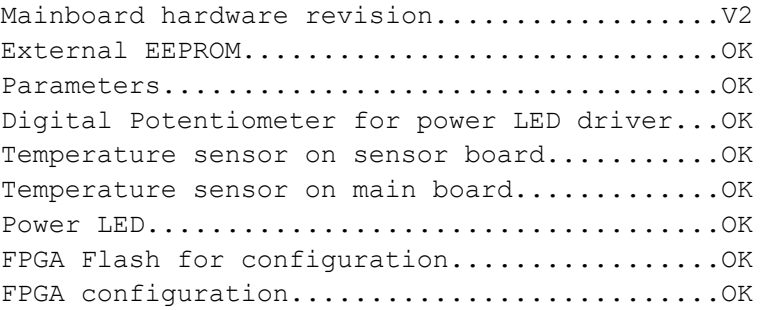

Fällt das Ergebnis eines internen Tests negativ aus, wird die entsprechende Zeile mit "ERROR" und einem Fehlercode beschrieben. Tritt ein derartiger Fall ein, muss Kontakt mit dem Hersteller aufgenommen werden.

### *REM*

Der Befehl dient zum Einfügen von Kommentarzeilen in Parameterdateien, die zur einfachen Parametrierung an das VLM60 gesendet werden können. Alle Zeichen nach REM in der gleichen Zeile werden ignoriert.

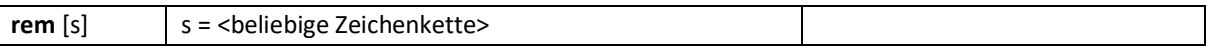

Die gleiche Wirkung wie REM haben die Zeichen ';' (Semikolon), 'S/N' und '->''. Dadurch ist es möglich, die mit dem Befehl Parameter ausgelesene Parametereinstellung, wieder an das Gerät zurückzusenden.

#### *Restart*

Mit diesem Befehl wird ein Neustart des Gerätes ausgelöst. Die Parameter werden dabei auf die zuletzt mit dem Store-Befehl abgespeicherten Werte zurückgesetzt.

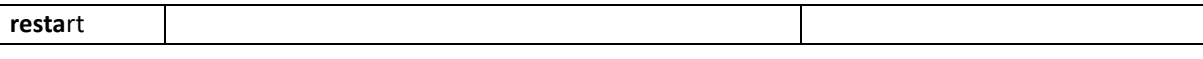

### -

#### *Restore*

Mit diesem Befehl werden die Parametereinstellungen geladen, wie sie im nicht-flüchtigen Speicher abgelegt sind bzw. wie sie zuvor mit dem Befehl *store* gespeichert wurden. Ein Geräteneustart hat hinsichtlich des Ladens der Parameter die gleiche Wirkung.

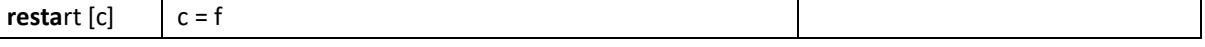

Mit dem Schalter ,f' können die Werkseinstellungen geladen werden.

#### *Sid*

Dient der Anzeige des seriellen Kanals über den die Kommunikation zwischen dem VLM60 und dem angeschlossenen PC gerade erfolgt.

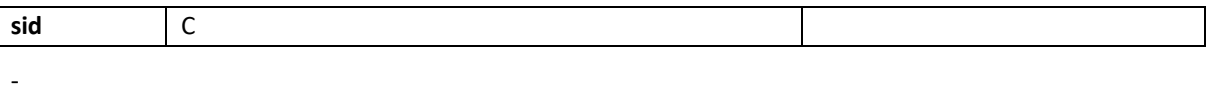

### *Simulation*

Der Befehl dient zur Simulation von Geschwindigkeit und Messrate an den Impulsausgängen des Messgerätes. Die eigentliche Messung wird dabei unterbrochen! Das Gerät verhält sich nach außen so, wie es über die Parameter der Impulsausgänge eingestellt wurde. Ebenfalls reagiert es auf extern angelegte Schaltsignale und berechnet eine Länge auf Grundlage der eingestellten Geschwindigkeit. Es müssen alle drei Schalter (x-Geschwindigkeit, y-Geschwindigkeit und Rate) angegeben werden.

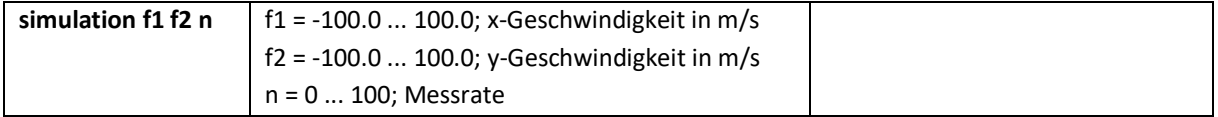

Der Abbruch der Simulation erfolgt mit ESC.

### *SO1*

Gibt die Parameter und ihre aktuelle Einstellung aus, die zur Programmierschnittstelle gehören.

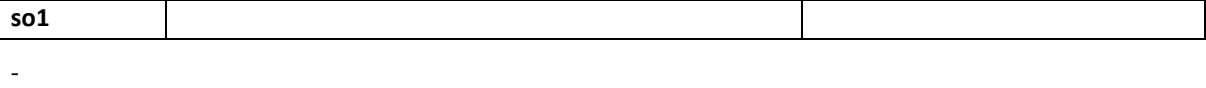

### *SO2*

Gibt die Parameter und ihre aktuelle Einstellung aus, die zur internen Kommunikationsschnittstelle gehören.

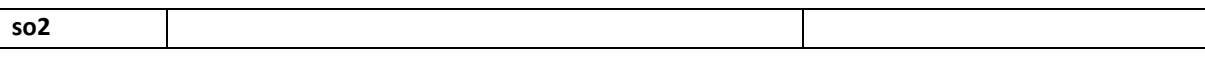

### *Start*

-

Der Befehl dient dem Starten einer Längenmessung. Die Wirkung ist abhängig vom Parameter *trigger*. Bei Einzelteilmessung wird die Integration der Länge beginnend ab dem Längenwert Null gestartet. Bei kontinuierlicher Messung wird die Integration der Länge gestoppt und gleichzeitig neu gestartet.

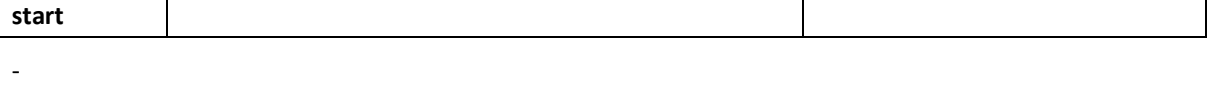

#### *Stop*

-

Der Befehl dient dem Beenden einer Längenmessung. Die Wirkung ist abhängig vom Befehl *trigger*. Nur bei Einzelteilmessung wird die Integration der Länge angehalten.

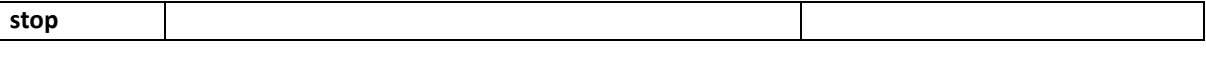

#### *Store*

Der Befehl speichert die aktuell eingestellten Parameter permanent im Gerät ab. Der Befehl ist durch ein Passwort (Befehl *password*) geschützt.

**store**

Die Parameter bleiben auch nach dem Ausschalten des Gerätes erhalten.

### *TComp*

Der Befehl gibt den Wert für die Temperaturkompensation in PPM/K aus. Der Kompensationswert wird für eine temperaturunabhängige Ermittlung der Geschwindigkeit verwendet.

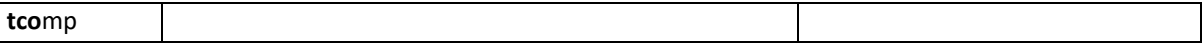

Die Einstellung wird ab Werk vorgenommen und ist nicht änderbar.

#### *Testmeasure*

Mit dem Befehl wird eine Testausgabe der Messwerte gestartet. Diese Ausgabe hat eine feste Struktur und setzt sich aus den Werten x-Geschwindigkeit, y-Geschwindigkeit, x-Länge, y-Länge, Messrate, Beleuchtungsstärke, Überbelichtung und Unterbelichtung zusammen. Die Ausgabe endet nach 60s automatisch.

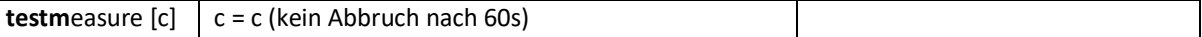

Die Testausgabe wird durch betätigen von ESC manuell beendet. Im Unterschied zu anderen Befehlen ist der Zeilenabschluss hier nur ein "CR" (Carriage Return).

Bei der Verwendung des VLMTool werden die Ausgabewerte in einer Fensterdarstellung geeignet dargestellt.

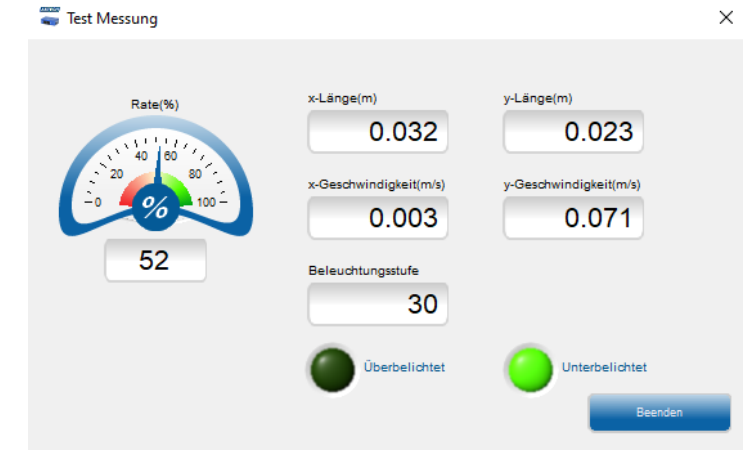

### *Type*

Der Befehlt gibt den Typ des angeschlossenen VLM60 aus.

**type**

Die Einstellung wird ab Werk vorgenommen und ist nicht änderbar.

### *Update*

Mit dem Befehl kann ein Software-Update einer internen Baugruppe gestartet werden. Es wird dringend empfohlen für das Update das VLMTool zu verwenden. Ein Assistent führt dabei durch den Updateprozess.

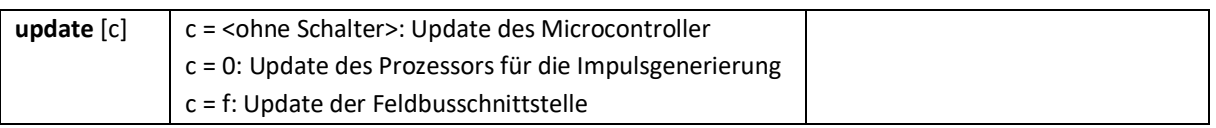

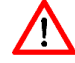

Sollte das Update fehlschlagen und dabei die Firmware beschädigt werden, wird das Gerät nicht mehr starten. In diesem Fall muss Kontakt mit dem Hersteller aufgenommen werden.

#### Ergänzende Informationen zum Update der Feldbussschnittstelle

Für das Update der Feldbusschnittstelle wird neben dem VLMTool das Programm "Wingate" von der Firma Deutschmann Automation GmbH & Co. KG benötigt. Durch den Aufruf von "update f" wird das VLM60 so eingestellt, dass ein direkter Kommunikationskanal zwischen dem Feldbusmodul und dem angeschlossenen PC aufgebaut wird. Das VLMTool beendet automatisch die Kommunikation mit dem VLM, die dann von Wingate übernommen wird. Mit Wingate wird eine sogenannte Skript-Datei ins Feldbusmodul übertragen. Auf der Internetseite des Herstellers kann Wingate heruntergeladen werden [\(https://www.deutschmann.de/de/support/downloads/\)](https://www.deutschmann.de/de/support/downloads/). Informationen zur Verwendung des Wingate-Programms können der Programmhilfe entnommen werden.

Nachdem das Update des Skripts abgeschlossen ist, muss das VLM60 neu gestartet werden.

#### *Version*

Der Befehl gibt die Seriennummer und den Softwareversion des angeschlossenen VLM60 aus.

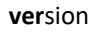

Die Ausgabe ist ähnlich der des Befehls *info*.

#### *Video*

Mit diesem Befehl wird der Betriebsmodus des Primärsensors umgeschaltet und ein Videobild im VLMTool angezeigt. Diese Funktion wird für die Geräteüberprüfung beim Hersteller verwendet. Die Messfunktion ist in diesem Modus deaktiviert!

**video**

Der Videomodus wird durch betätigen von ESC manuell beendet.

# <span id="page-26-0"></span>**5 Technische Daten**

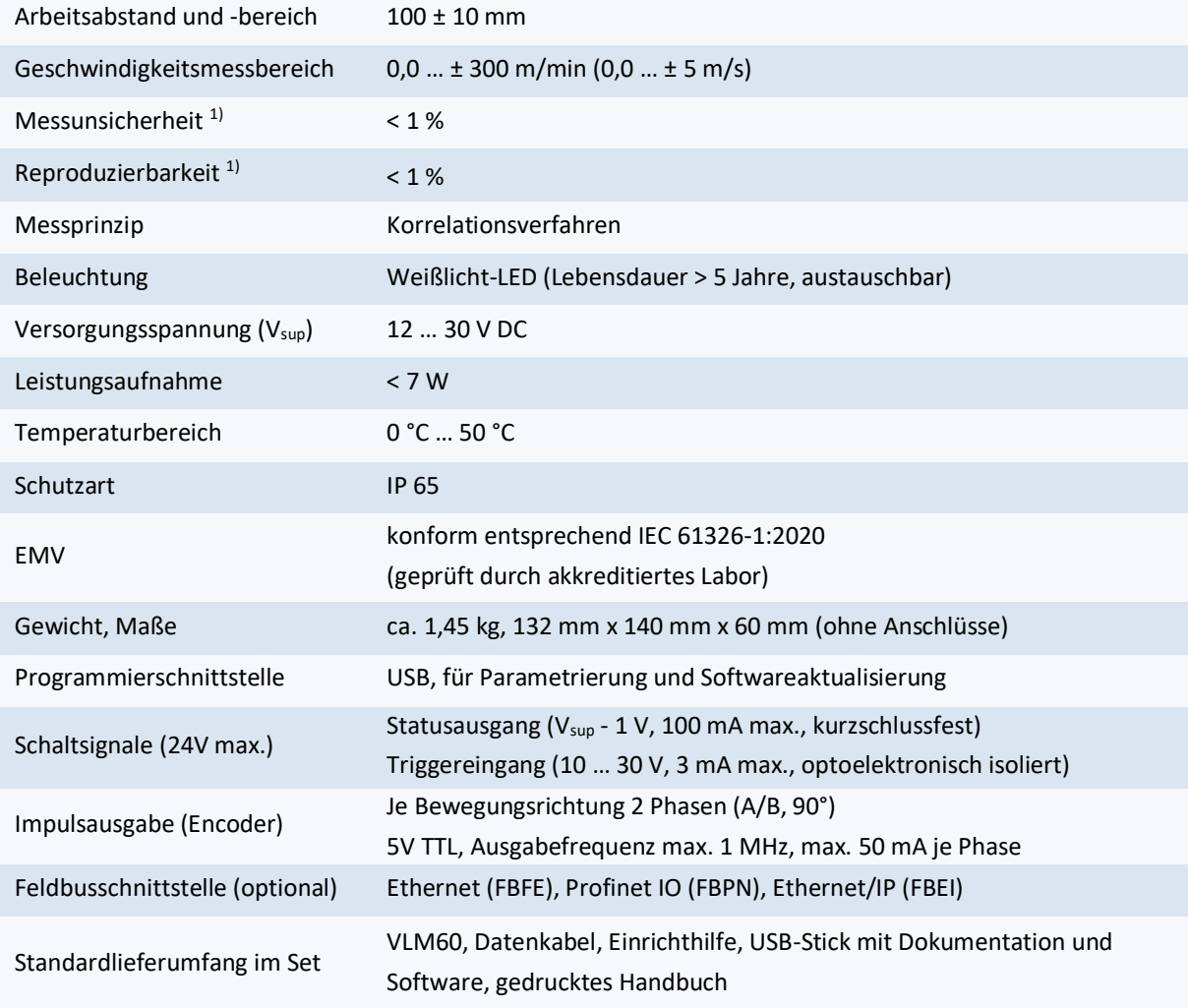

1) DIN 1319 / ISO 3534, vom gemessenen Längenwert, Prüfbedingung: Messlänge 10 m, konstante Geschwindigkeit, nominaler Arbeitsabstand, konstante Temperatur (20°C) und gleichbleibende Beleuchtung.

# <span id="page-27-0"></span>**6 Fehlermeldungen**

Alle Fehlermeldungen beginnen mit dem Buchstaben 'E' und einer zweistelligen Fehlernummer. Die internen Gerätefehler werden in verschiedene Kategorien, je nach dem Grad der Schwere, eingeteilt. Kritische Fehler machen in den meisten Fällen eine Änderung der Programmierung bzw. der Einsatzbedingungen notwendig. Fatale Fehler weisen auf einen schweren Hardwarefehler hin. Das Gerät muss überprüft werden.

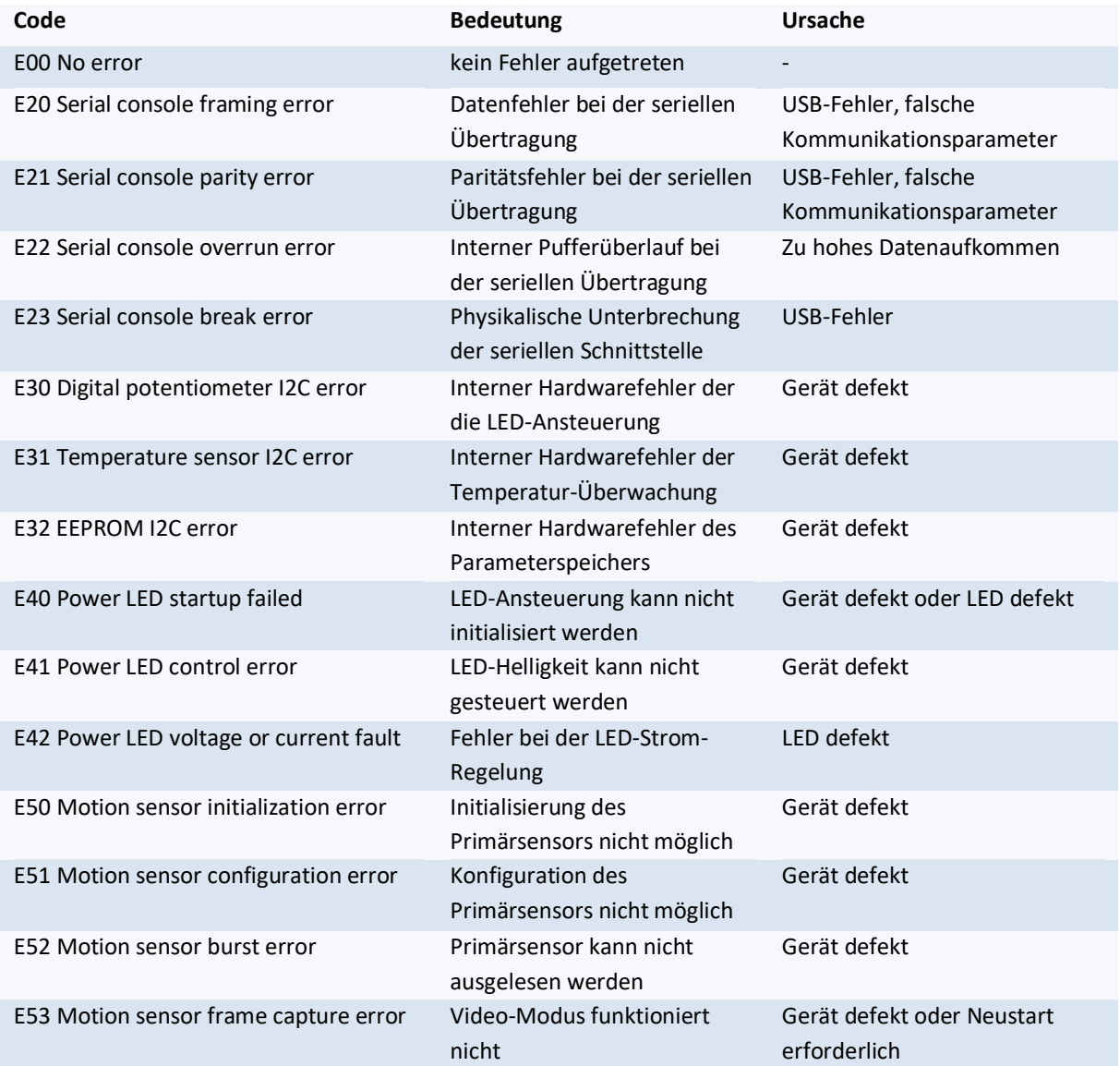

# <span id="page-28-0"></span>**7 Maß- und Einbauzeichnungen**

Alle Angaben in mm

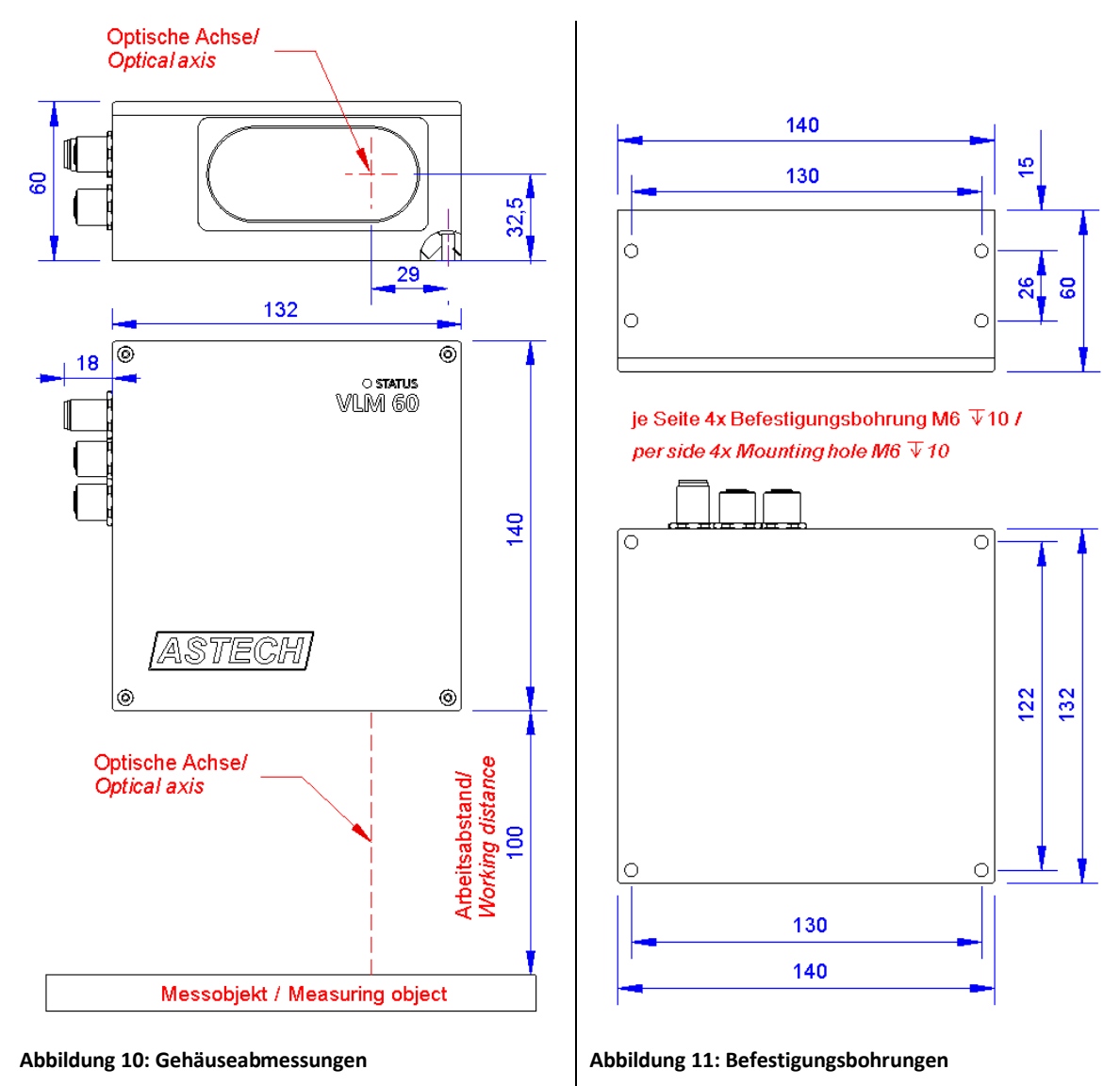

<span id="page-28-1"></span>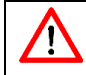

<span id="page-28-2"></span>Der Arbeitsabstand (WD) wird immer von der Gehäusekante gemessen.

# <span id="page-29-0"></span>**8 Konformitätserklärung**

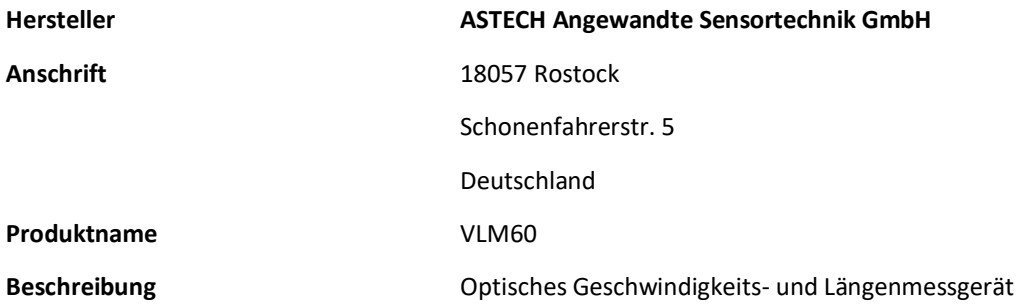

#### **Das Gerät ist konform zu den EU-Normen**

2014/30/EU, EMV-Richtlinie

2011/65/EU, Rohs-Richtlinie

#### **Konform zu folgenden Basisnormen hinsichtlich der Norm DIN EN 61326-1:2020**

Störaussendung (Klassifikation: group 1, class A):

IEC/CISPR 11:2019; Leitungsgebundene Emission

IEC/CISPR 11:2019; abgestrahlte Emission

Störfestigkeit (Klassifikation: Industrial electromagnetic environment):

IEC 61000-4-2:2008 Electrostatic discharge (ESD)

IEC 61000-4-3:2010 Electromagnetic field

IEC 61000-4-4:2012 Electrical Fast Transient / Burst

IEC 61000-4-6:2013 Conducted disturbances induced by RF fields

IEC 61000-4-8:2009 Magnetic fields (power-frequency)

**Ort** Rostock

Datum Mai 2021

ASTECH Angewandte Sensortechnik GmbH

Jens Mirow Geschäftsführer